### Dell Latitude E6220 Omistajan käsikirja

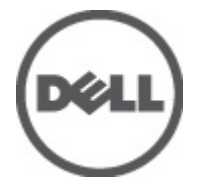

Säädösten mukainen malli P15S Säädösten mukainen tyyppi P15S001

### <span id="page-1-0"></span>Huomautukset, varoitukset ja vaarat

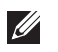

HUOMAUTUS: HUOMAUTUKSET sisältävät tärkeitä tietoja, joiden avulla voit käyttää tietokonetta tehokkaammin.

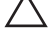

<code>\_VAROITUS: VAROITUS</code> varoittaa tilanteista, joissa laitteisto voi vahingoittua tai tietoja voidaan menettää, ellei ohjeita noudateta.

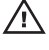

 $\bigwedge$  VAARA: VAARA kertoo tilanteista, joihin saattaa liittyä omaisuusvahinkoien. loukkaantumisen tai kuoleman vaara.

#### Tämän asiakirjan tiedot voivat muuttua ilman erillistä ilmoitusta. **©** 2011 Dell Inc. Kaikki oikeudet pidätetään.

Tämän tekstin kaikenlainen kopioiminen ilman Dell Inc:n kirjallista lupaa on jyrkästi kielletty.

Tekstissä käytetyt tavaramerkit: Dell™, DELL-logo, Dell Precision™, Precision ON™,ExpressCharge™, Latitude™, Latitude ON™, OptiPlex™, Vostro™ ja Wi-Fi Catcher™ ovat Dell Inc:n tavaramerkkejä. Intel®, Pentium®, Xeon®, Core™, Atom™, Centrino® ja Celeron® ovat Intel Corporationin rekisteröityjä tavaramerkkejä tai tavaramerkkejä Yhdysvalloissa ja muissa maissa. AMD® on rekisteröity tavaramerkki ja AMD Opteron™, AMD Phenom™, AMD Sempron™, AMD Athlon™, ATI Radeon™ ja ATI FirePro™ ovat Advanced Micro Devices, Inc:n tavaramerkkejä. Microsoft®, Windows®, MS-DOS®, Windows Vista®, Windows Vista -käynnistyspainike ja Office Outlook® ovat Microsoft Corporationin tavaramerkkejä tai rekisteröityjä tavaramerkkejä Yhdysvalloissa ja/tai muissa maissa. Blu-ray Disc™ on Blu-ray Disc Associationin (BDA) omistama tavaramerkki, jota käytetään lisenssillä levyissä ja soittimissa. Bluetooth® sanamerkki on rekisteröity tavaramerkki, jonka omistaa Bluetooth® SIG, Inc ja jota Dell Inc käyttää lisenssillä. Wi-Fi® on Wireless Ethernet Compatibility Alliance, Inc:n rekisteröity tavaramerkki.

Muut tässä julkaisussa käytettävät tavaramerkit ja tuotenimet viittaavat merkkien ja nimien omistajiin tai tuotteisiin. Dell Inc. kieltää kaikki omistusoikeudet muihin kuin omiin tavara- ja tuotemerkkeihinsä.

 $2011 - 07$ 

Rev. A01

# Sisällysluettelo

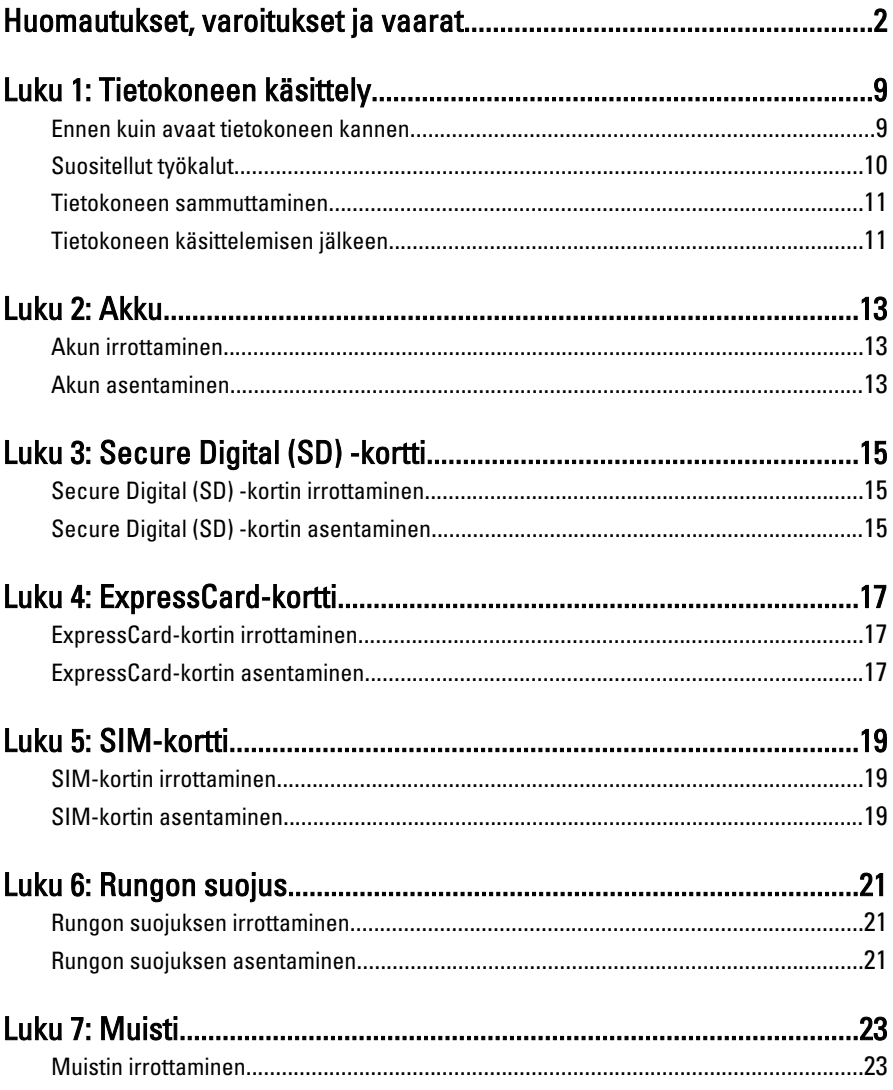

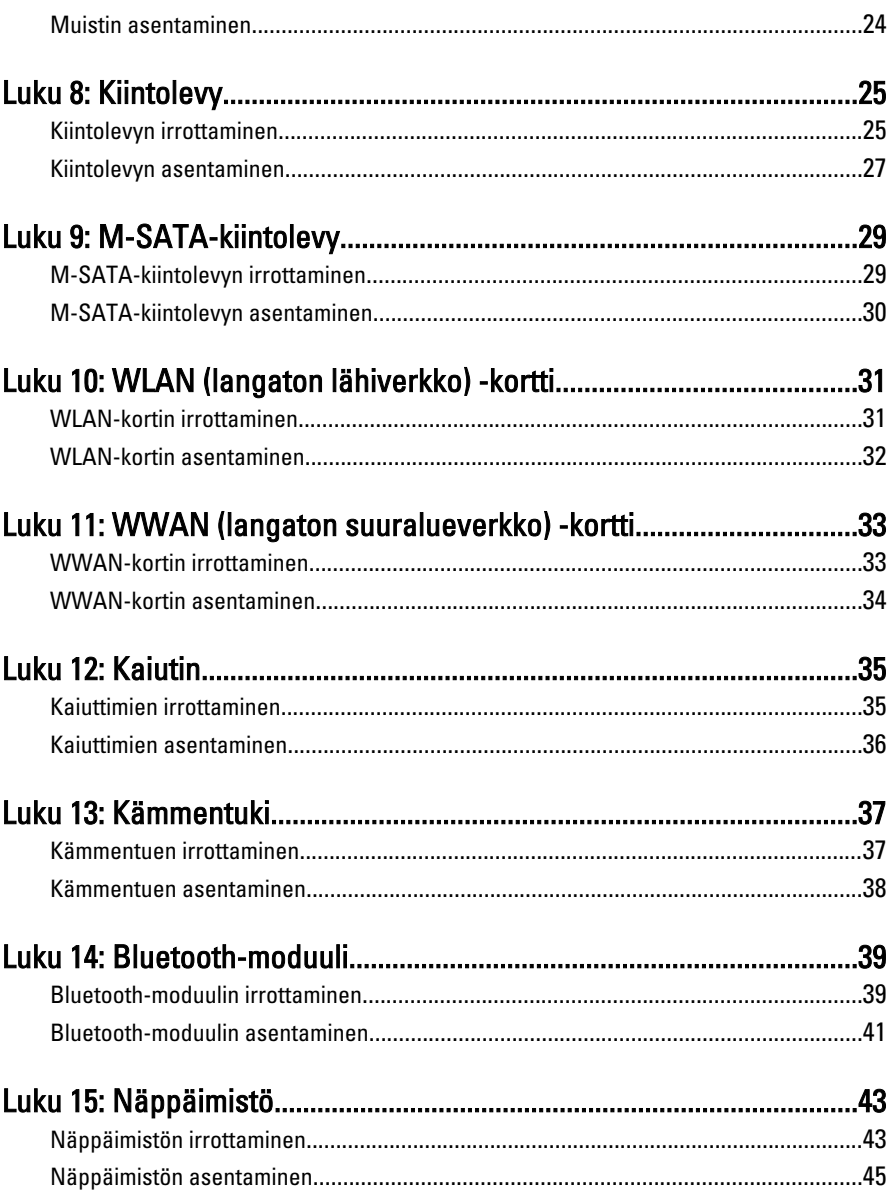

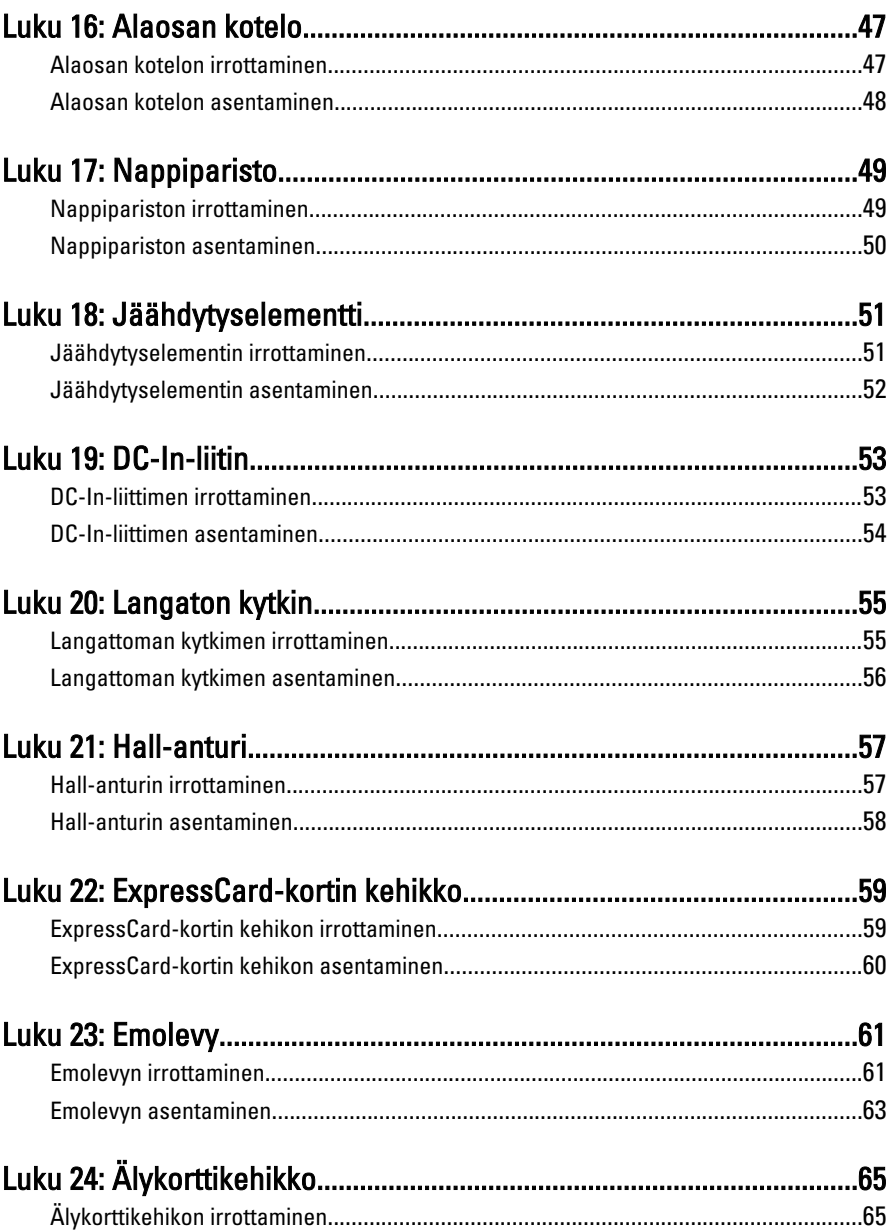

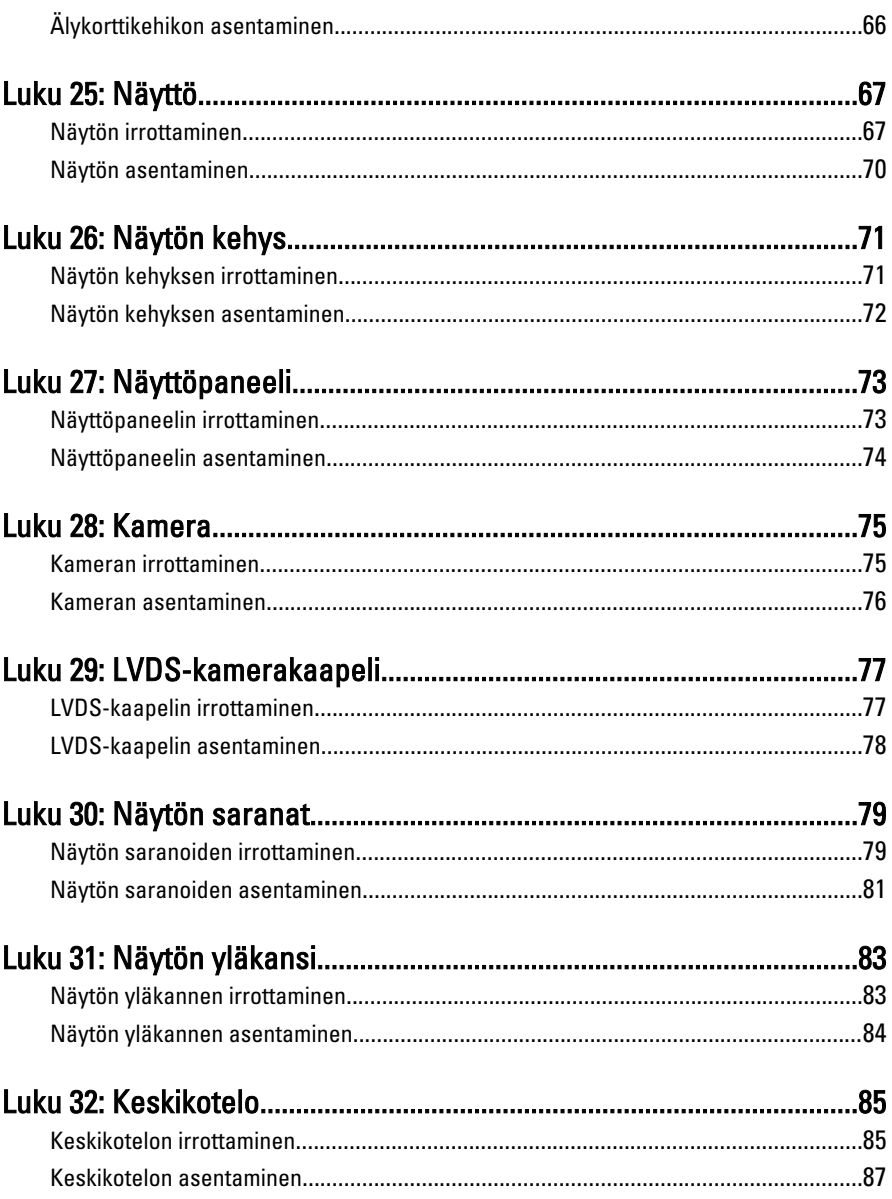

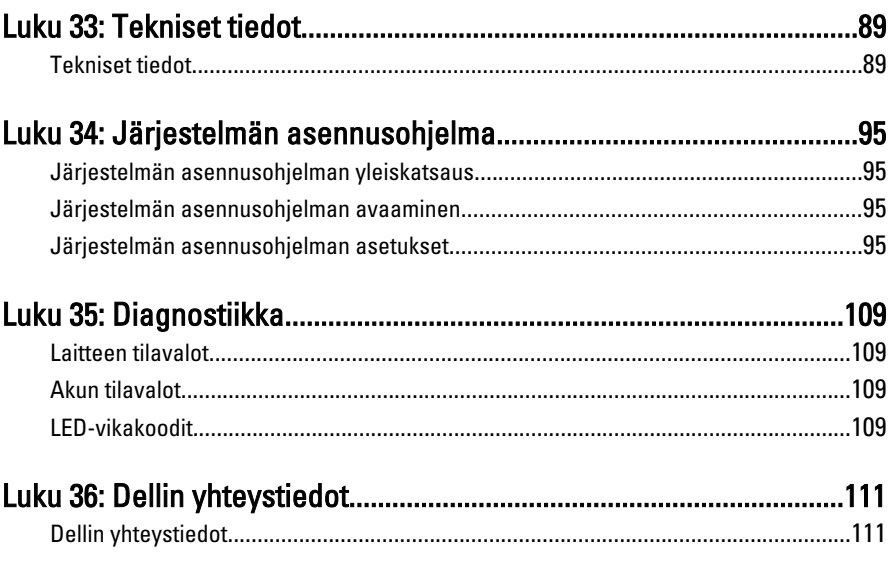

### <span id="page-8-0"></span>Tietokoneen käsittely 1

#### Ennen kuin avaat tietokoneen kannen

Noudata seuraavia turvaohjeita suojataksesi tietokoneen mahdollisilta vaurioilta ja taataksesi turvallisuutesi. Ellei toisin ilmoiteta, kussakin tämän asiakirjan menetelmässä oletetaan seuraavien pitävän paikkansa:

- Olet suorittanut kohdan Ennen kuin avaat tietokoneen kannen työvaiheet.
- Olet perehtynyt tietokoneen mukana toimitettuihin turvaohjeisiin.
- Osa voidaan vaihtaa tai jos se on hankittu erikseen asentaa suorittamalla irrotusmenettely päinvastaisessa järjestyksessä.

 $\bigwedge$  VAARA: Ennen kuin avaat tietokoneen kannen, lue tietokoneen mukana tulleet turvallisuustiedot. Lisätietoja parhaista turvallisuuskäytönnistä on Regulatory Compliancen aloitussivulla osoitteessa www.dell.com/regulatory\_compliance.

 $\triangle$  VAROITUS: Monet korjaustoimista saa tehdä vain valtuutettu huoltohenkilö. Voit tehdä vain vianmääritystä ja sellaisia yksinkertaisia korjaustoimia, joihin sinulla tuoteoppaiden mukaan on lupa tai joihin saat opastusta verkon tai puhelimen välityksellä huollosta ja tekniseltä tuelta. Takuu ei kata sellaisten huoltotoimien aiheuttamia vahinkoja joihin Dell ei ole antanut lupaa. Lue tuotteen mukana toimitetut turvallisuusohjeet ja noudata niitä.

 $\triangle~$  VAROITUS: Maadoita itsesi käyttämällä maadoitusrannehihnaa tai koskettamalla säännöllisesti tietokoneen takaosassa olevaa maalaamatonta metallipintaa, esimerkiksi tietokoneen takana olevaa liitintä, jotta staattisen sähköpurkauksia ei pääse syntymään.

 $\wedge$  VAROITUS: Käsittele osia ja kortteja varoen. Älä kosketa kortin osia tai kontakteja. Pitele korttia sen reunoista tai metallisista kiinnikkeistä. Pitele osaa, kuten suoritinta, sen reunoista, ei sen nastoista.

VAROITUS: Kun irrotat johdon, vedä liittimestä tai vetokielekkeestä, ei johdosta itsestään. Joidenkin johtojen liittimissä on lukituskieleke; jos irrotat tällaista johtoa, paina lukituskielekettä ennen johdon irrottamista. Kun vedät liittimet erilleen, pidä ne oikeassa asennossa, jotta tapit eivät vioitu. Lisäksi, ennen kuin kiinnität johdon, tarkista että molemmat liitännät ovat oikeassa asennossa suhteessa toisiinsa.

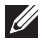

HUOMAUTUS: Tietokoneen ja tiettyjen osien väri saattaa poiketa tässä asiakirjassa esitetystä.

<span id="page-9-0"></span>Voit välttää tietokoneen vahingoittumisen, kun suoritat seuraavat toimet ennen kuin avaat tietokoneen kannen.

- 1. Varmista, että työtaso on tasainen ja puhdas, jotta tietokoneen kuori ei naarmuunnu.
- 2. Sammuta tietokone (katso kohtaa [Tietokoneen sammuttaminen](#page-10-0)).
- 3. Jos tietokone on kytketty telakkaan (telakoitu), kuten valinnaiseen liitäntäalustaan tai levyakkuun, irrota se.

#### $\triangle$  VAROITUS: Irrota verkkokaapeli irrottamalla ensin kaapeli tietokoneesta ja irrota sitten kaapeli verkkolaitteesta.

- 4. Irrota kaikki verkkokaapelit tietokoneesta.
- 5. Irrota tietokone ja kaikki kiinnitetyt laitteet sähköpistorasiasta.
- 6. Sulje näyttö ja käännä tietokone ylösalaisin tasaisella työpinnalla.

HUOMAUTUS: Vältä emolevyn vaurioituminen irrottamalla pääakku ennen tietokoneen huoltamista.

- 7. Irrota pääakku.
- 8. Käännä tietokone oikein päin.
- 9. Avaa näyttö.
- 10. Maadoita emolevy painamalla virtapainiketta.

VAROITUS: Estä sähköiskut irrottamalla tietokone aina virtalähteestä ennen näytön avaamista.

VAROITUS: Ennen kuin kosketat mitään osaa tietokoneen sisällä, maadoita itsesi koskettamalla maalaamatonta metallipintaa, kuten tietokoneen takana olevaa metallia. Kun työskentelet,kosketa maalaamatonta metallipintaa säännöllisesti, jotta staattinen sähkö pääsee purkautumaan vioittamatta sisäkomponentteja.

11. Irrota kaikki asennetut ExpressCard-kortit ja älykortit paikoistaan.

#### Suositellut työkalut

Tämän asiakirjan menetelmät voivat vaatia seuraavia työkaluja:

- pieni tasapäinen ruuvitaltta
- #0 ristipäinen ruuvitaltta
- #1 ristipäinen ruuvitaltta
- Pieni muovipuikko
- Flash BIOS -päivitysohjelman CD-levy

#### <span id="page-10-0"></span>Tietokoneen sammuttaminen

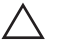

VAROITUS: Vältä tietojen menetys tallentamalla ja sulkemalla kaikki avoimet tiedostot ja sulkemalla kaikki avoimet ohjelmat, ennen kuin sammutat tietokoneen.

- 1. Käyttöjärjestelmän sammuttaminen:
	- Windows Vista:

Valitse Käynnistä <sup>(\* )</sup>, valitse Käynnistä-valikon oikeassa alareunassa oleva kuvan mukainen nuoli ja valitse Sammuta.

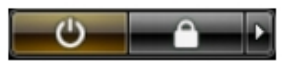

- Windows XP: Valitse Käynnistä  $\rightarrow$  Tietokoneen sammuttaminen  $\rightarrow$  Sammuta . Tietokone sammuu käyttöjärjestelmän sammumisprosessin päätyttyä.
- 2. Tarkista, että tietokone ja kaikki siihen kytketyt laitteet on sammutettu. Jos tietokone ja siihen kytketyt laitteet eivät sammuneet automaattisesti käyttöjärjestelmän sammuessa, sammuta ne painamalla virtapainiketta noin 4 sekuntia.

#### Tietokoneen käsittelemisen jälkeen

Kun olet asentanut osat paikoilleen, muista kiinnittää ulkoiset laitteet, kortit ja kaapelit, ennen kuin kytket tietokoneeseen virran.

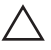

VAROITUS: Jotta tietokone ei vioitu, käytä ainoastaan tälle Dell-tietokoneelle suunniteltua akkua. Älä käytä muille Dell-tietokoneille suunniteltuja akkuja.

- 1. Kiinnitä ulkoiset laitteet, kuten portintoistin, levyakku ja liitäntäalusta, ja kiinnitä kaikki kortit, kuten ExpressCard.
- 2. Kiinnitä tietokoneeseen puhelin- tai verkkojohto.

#### $\bigwedge$  VAROITUS: Kun kytket verkkojohdon, kytke se ensin verkkolaitteeseen ja sitten tietokoneeseen.

- 3. Asenna akku.
- 4. Kiinnitä tietokone ja kaikki kiinnitetyt laitteet sähköpistorasiaan.
- 5. Käynnistä tietokone.

# <span id="page-12-0"></span>Akku 2

### Akun irrottaminen

- 1. Noudata *[Ennen kuin avaat tietokoneen kannen](#page-8-0)* kohdan ohjeita.
- 2. Vedä akun lukitussalvat auki.

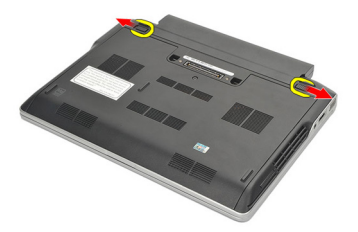

3. Irrota akku tietokoneesta.

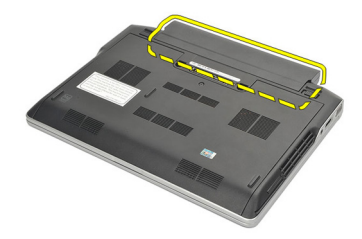

#### Akun asentaminen

- 1. Aseta akku paikoilleen.
- 2. Käännä akkua alaspäin siten, että se napsahtaa paikoilleen.
- 3. Noudata [Tietokoneen sisällä työskentelyn jälkeen](#page-10-0)-kohdan ohjeita.

# <span id="page-14-0"></span>Secure Digital (SD) -kortti 3

#### Secure Digital (SD) -kortin irrottaminen

- 1. Noudata *[Ennen kuin avaat tietokoneen kannen](#page-8-0)* kohdan ohieita.
- 2. Vapauta SD-kortti tietokoneesta painamalla sitä.

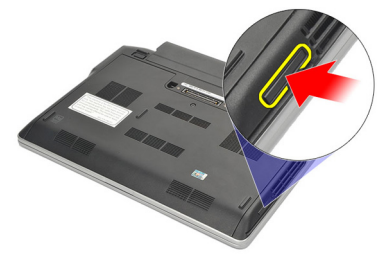

3. Ota kiinni SD-kortista ja irrota se tietokoneesta vetämällä sitä.

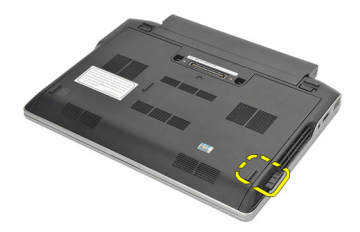

#### Secure Digital (SD) -kortin asentaminen

- 1. Työnnä SD-kortti paikkaansa ja paina se pohjaan siten, että se napsahtaa paikoilleen.
- 2. Noudata [Tietokoneen sisällä työskentelyn jälkeen](#page-10-0)-kohdan ohjeita.

## <span id="page-16-0"></span>ExpressCard-kortti

### ExpressCard-kortin irrottaminen

- 1. Noudata *[Ennen kuin avaat tietokoneen kannen](#page-8-0)* kohdan ohieita.
- 2. Vapauta ExpressCard-kortti tietokoneesta painamalla sitä.

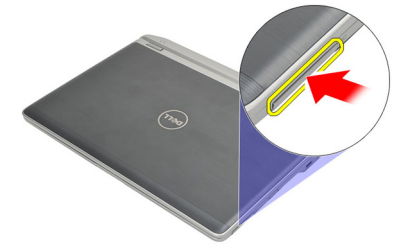

3. Vedä ExpressCard-kortti ulos tietokoneesta.

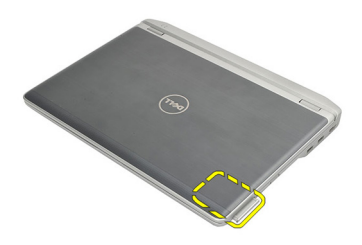

#### ExpressCard-kortin asentaminen

- 1. Työnnä ExpressCard-kortti paikkaansa ja paina se pohjaan siten, että se napsahtaa paikoilleen.
- 2. Noudata [Tietokoneen sisällä työskentelyn jälkeen](#page-10-0)-kohdan ohjeita.

### <span id="page-18-0"></span>SIM-kortti 5

### SIM-kortin irrottaminen

- 1. Noudata *[Ennen kuin avaat tietokoneen kannen](#page-8-0)* kohdan ohjeita.
- 2. Irrota [akku.](#page-12-0)
- 3. Vapauta SIM-kortti tietokoneesta painamalla sitä.

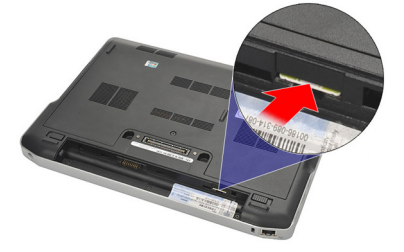

4. Ota kiinni SIM-kortista ja irrota se tietokoneesta vetämällä sitä.

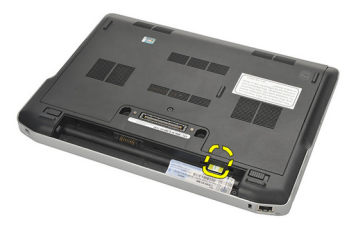

#### SIM-kortin asentaminen

- 1. Työnnä SIM-kortti paikalleen.
- 2. Asenna [akku.](#page-12-0)
- 3. Noudata [Tietokoneen sisällä työskentelyn jälkeen](#page-10-0)-kohdan ohjeita.

## <span id="page-20-0"></span>Rungon suojus 6

#### Rungon suojuksen irrottaminen

- 1. Noudata *[Ennen kuin avaat tietokoneen kannen](#page-8-0)* kohdan ohieita.
- 2. Irrota [akku.](#page-12-0)
- 3. Löysennä kiinnitysruuvia, jolla rungon suojus kiinnittyy tietokoneeseen.

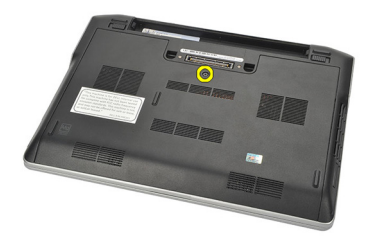

4. Työnnä rungon suojusta tietokoneen takaosaa kohden ja irrota se.

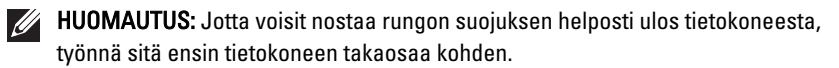

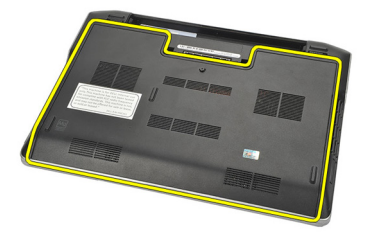

#### Rungon suojuksen asentaminen

- 1. Aseta rungon suojuksen reuna tietokoneen päälle ja työnnä se tietokoneeseen.
- 2. Kiristä ruuvi, jolla rungon suojus kiinnittyy tietokoneeseen.

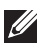

HUOMAUTUS: Jotta ruuvi olisi helppo asentaa, kohdista rungon suojus asianmukaisesti.

- 3. Asenna [akku.](#page-12-0)
- 4. Noudata [Tietokoneen sisällä työskentelyn jälkeen](#page-10-0) kohdan ohjeita.

### <span id="page-22-0"></span>**Muisti**

### Muistin irrottaminen

- 1. Noudata *[Ennen kuin avaat tietokoneen kannen](#page-8-0)* kohdan ohieita.
- 2. Irrota [akku.](#page-12-0)
- 3. Irrota [rungon suojus](#page-20-0).
- 4. Avaa muistikamman molemmassa päässä olevat kiinnikkeet auki siten, että muistikampa ponnahtaa ulos.

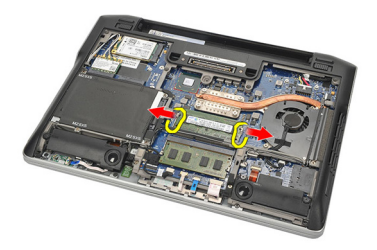

5. Irrota muisti.

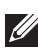

HUOMAUTUS: DIMM A -kanta on lähinnä suoritinta. Jos DIMM B -kantaan on asennettu toinen muistikampa, toista vaiheet 4 ja 5.

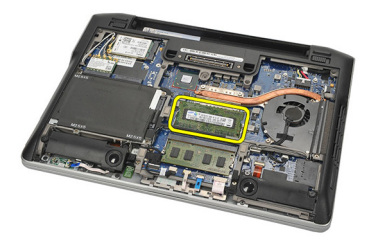

#### <span id="page-23-0"></span>Muistin asentaminen

- 1. Aseta muisti muistikantaan.
- 2. Kiinnitä muistikampa tietokoneeseen painamalla kiinnikkeitä.
- 3. Asenna [rungon suojus](#page-20-0).
- 4. Asenna [akku.](#page-12-0)
- 5. Noudata [Tietokoneen sisällä työskentelyn jälkeen](#page-10-0) kohdan ohjeita.

## <span id="page-24-0"></span>Kiintolevy 8

#### Kiintolevyn irrottaminen

- 1. Noudata *[Ennen kuin avaat tietokoneen kannen](#page-8-0)* kohdan ohieita.
- 2. Irrota [akku.](#page-12-0)
- 3. Irrota [rungon suojus](#page-20-0).

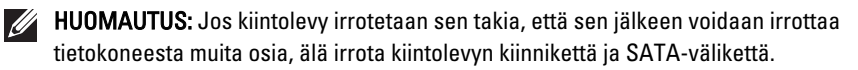

 $\mathscr U$ HUOMAUTUS: Latitude E6220 -tietokoneessa on SATA- tai M-SATA-kiintolevy.

4. Irrota ruuvit, joilla kiintolevy kiinnittyy tietokoneeseen.

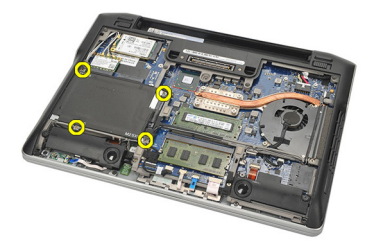

5. Nosta kiintolevy ylös mylar-kielekkeestä ja irrota se tietokoneesta.

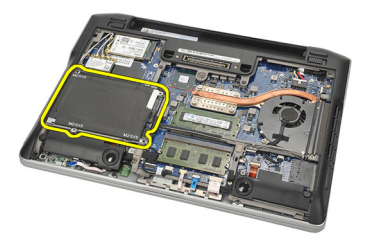

6. Irrota kiintolevyn kiinnikkeen ruuvit.

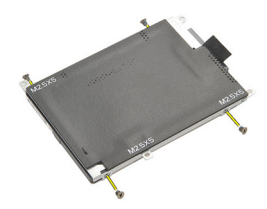

7. Irrota kiintolevyn kiinnike.

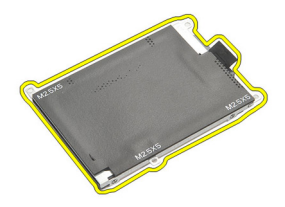

8. Irrota SATA-välike kiintolevystä tai M-SATA-kiintolevystä.

HUOMAUTUS: SATA-välike on irrotettava ja asennettava aina kiintolevyä vaihdettaessa ja asennettaessa.

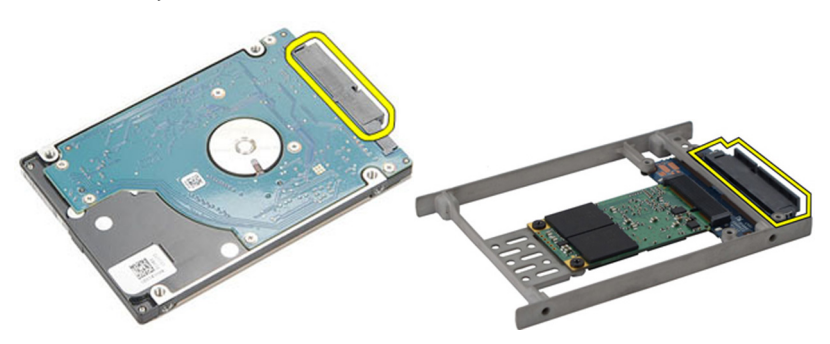

#### <span id="page-26-0"></span>Kiintolevyn asentaminen

- 1. Kohdista kiintolevyn kiinnike kiintolevyn kanssa.
- 2. Asenna ja kiristä kiintolevyn kiinnikkeen ruuvit molemmin puolin.
- 3. Aseta kiintolevy paikoilleen ja kytke se emolevyyn.
- 4. Kiristä ruuvit, joilla kiintolevy kiinnittyy tietokoneeseen.
- 5. Asenna [akku.](#page-12-0)
- 6. Asenna [rungon suojus](#page-20-0).
- 7. Noudata [Tietokoneen sisällä työskentelyn jälkeen](#page-10-0)-kohdan ohjeita.

## <span id="page-28-0"></span>M-SATA-kiintolevy

#### M-SATA-kiintolevyn irrottaminen

- 1. Noudata *[Ennen kuin avaat tietokoneen kannen](#page-8-0)* kohdan ohjeita.
- 2. Irrota [akku.](#page-12-0)
- 3. Irrota [rungon suojus](#page-20-0).
- 4. Irrota [kiintolevy.](#page-24-0)
- HUOMAUTUS: Jos M-SATA-kiintolevy irrotetaan sen takia, että sen jälkeen voidaan irrottaa tietokoneesta muita osia, älä irrota kiintolevyn kiinnikettä ja SATA-välikettä.
- $\mathscr{U}$

HUOMAUTUS: Latitude E6220 -tietokoneessa on SATA- tai M-SATA-kiintolevy.

- HUOMAUTUS: SATA-välike on irrotettava ja asennettava aina M-SATA-kiintolevyä irrotettaessa ja asennettaessa.
- 5. Irrota SSD:n kiinnitysruuvit.

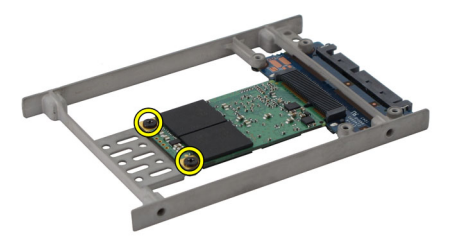

6. Irrota SSD.

<span id="page-29-0"></span>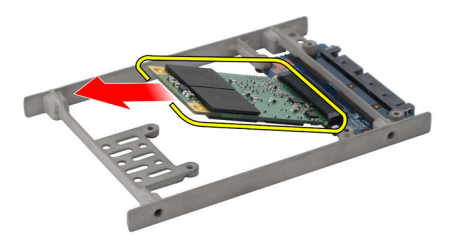

#### M-SATA-kiintolevyn asentaminen

- 1. Aseta SSD paikoilleen ja kiristä ruuvit, joilla kortti kiinnittyy paikoilleen.
- 2. Kiinnitä SATA-välike M-SATA-kiintolevyyn.
- 3. Asenna [kiintolevy.](#page-26-0)
- 4. Asenna [rungon suojus](#page-20-0).
- 5. Asenna [akku.](#page-12-0)
- 6. Noudata [Tietokoneen sisällä työskentelyn jälkeen](#page-10-0)-kohdan ohjeita.

# <span id="page-30-0"></span>WLAN (langaton lähiverkko) -kortti 10

#### WLAN-kortin irrottaminen

- 1. Noudata *[Ennen kuin avaat tietokoneen kannen](#page-8-0)* kohdan ohjeita.
- 2. Irrota [akku.](#page-12-0)
- 3. Irrota [rungon suojus](#page-20-0).
- 4. Irrota antennikaapelit WLAN-kortista.

HUOMAUTUS: WLAN-antennikaapelit ovat yksivärisiä ja WWAN-antennikaapelit raidallisia.

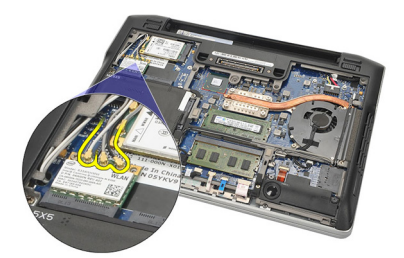

5. Irrota ruuvi, jolla WLAN-kortti on kiinnitetty tietokoneeseen.

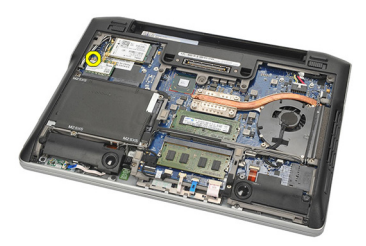

6. Irrota WLAN-kortti tietokoneesta.

<span id="page-31-0"></span>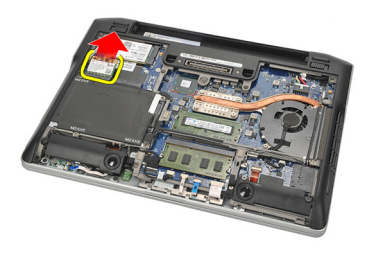

#### WLAN-kortin asentaminen

- 1. Aseta WLAN-kortti paikalleen.
- 2. Kytke antennikaapelit niiden WLAN-korttiin merkittyihin liitäntöihin.
- 3. Asenna ja kiristä ruuvi, jolla WLAN-kortti kiinnittyy tietokoneeseen.
- 4. Asenna [rungon suojus](#page-20-0).
- 5. Asenna [akku.](#page-12-0)
- 6. Noudata [Tietokoneen sisällä työskentelyn jälkeen](#page-10-0) kohdan ohjeita.

# <span id="page-32-0"></span>WWAN (langaton suuralueverkko) kortti 11

### WWAN-kortin irrottaminen

- 1. Noudata *[Ennen kuin avaat tietokoneen kannen](#page-8-0)* kohdan ohjeita.
- 2. Irrota [akku.](#page-12-0)
- 3. Irrota [rungon suojus](#page-20-0).
- 4. Irrota antennijohdot WWAN-kortista.

HUOMAUTUS: WLAN-antennikaapelit ovat yksivärisiä ja WWAN-antennikaapelit raidallisia.

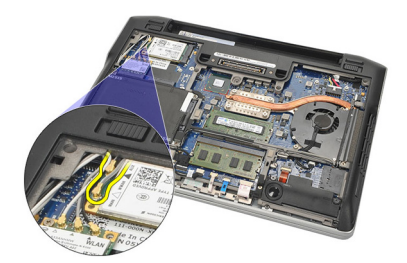

5. Irrota ruuvi, jolla WWAN-kortti on kiinnitetty tietokoneeseen.

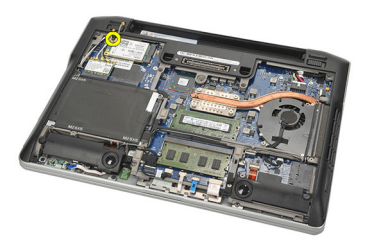

6. Irrota WWAN-kortti tietokoneesta.

<span id="page-33-0"></span>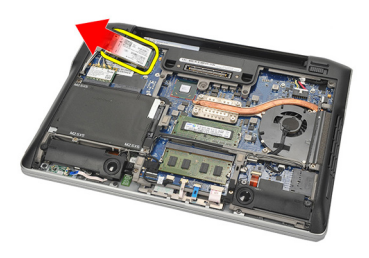

#### WWAN-kortin asentaminen

- 1. Aseta WWAN-kortti paikalleen.
- 2. Kytke antennikaapelit niiden WWAN-korttiin merkittyihin liitäntöihin.
- 3. Asenna ja kiristä ruuvi, jolla WWAN-kortti kiinnittyy tietokoneeseen.
- 4. Asenna [rungon suojus](#page-20-0).
- 5. Asenna [akku.](#page-12-0)
- 6. Noudata [Tietokoneen sisällä työskentelyn jälkeen](#page-10-0)-kohdan ohjeita.

# <span id="page-34-0"></span>Kaiutin 12

### Kaiuttimien irrottaminen

- 1. Noudata *[Ennen kuin avaat tietokoneen kannen](#page-8-0)* kohdan ohjeita.
- 2. Irrota [akku.](#page-12-0)
- 3. Irrota [rungon suojus](#page-20-0).
- 4. Irrota kaapeli emolevystä.

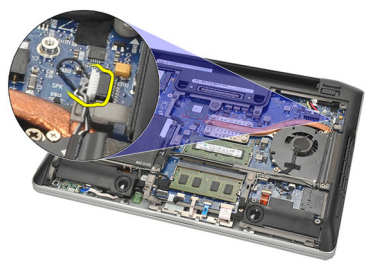

5. Löysennä kaiuttimien kiinnitysruuveja.

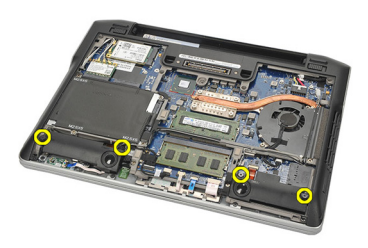

6. Irrota kaiutinkaapeli kiinnikkeestään ja irrota kaiuttimet tietokoneesta.

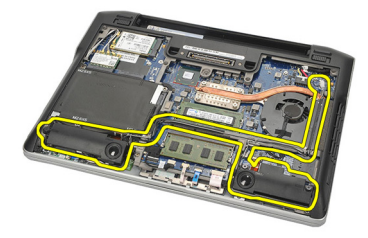

#### <span id="page-35-0"></span>Kaiuttimien asentaminen

- 1. Aseta kaiuttimet paikoilleen.
- 2. Kiristä kaiuttimien kiinnitysruuvit.
- 3. Reititä kaiutinkaapeli kiinnikkeisiin.
- 4. Kytke kaapeli emolevyyn.
- 5. Asenna [rungon suojus](#page-20-0).
- 6. Asenna [akku.](#page-12-0)
- 7. Noudata [Tietokoneen sisällä työskentelyn jälkeen](#page-10-0) kohdan ohjeita.
### <span id="page-36-0"></span>Kämmentuki 13

#### Kämmentuen irrottaminen

- 1. Noudata *[Ennen kuin avaat tietokoneen kannen](#page-8-0)* kohdan ohieita.
- 2. Irrota [akku.](#page-12-0)
- 3. Irrota [rungon suojus](#page-20-0).
- 4. Irrota ruuvit, jotka kiinnittävät kämmentuen paikoilleen.

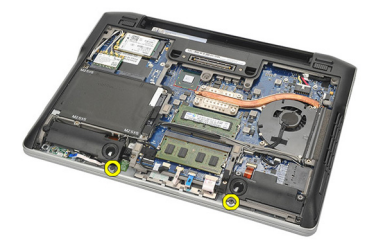

- 5. Irrota seuraavat kaapelit:
	- sormenjäljenlukija
	- kosketuslevy
	- kontaktiton älykortinlukija

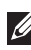

HUOMAUTUS: Kämmentuessa on joko sormenjäljenlukija ja kontaktittoman älykortin moduuli tai ei kumpaakaan.

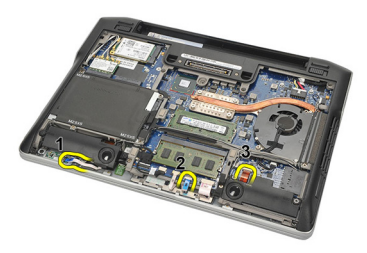

6. Käännä tietokone ympäri. Kankea kämmentuen oikeaa vasenta yläkulmaa varoen muovipuikolla. Vedä puikkoa kämmentuen ylälaitaa myöten siten, että kaikki kiinnikkeet vapautuvat, ennen kuin irrotat kämmentuen vasemmalla, oikealla ja alalaidalla olevat kiinnikkeet.

<span id="page-37-0"></span>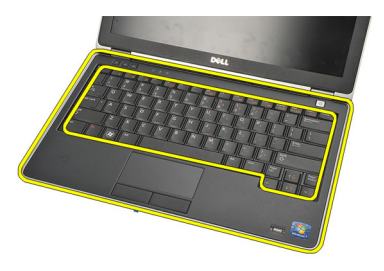

7. Irrota kämmentuki tietokoneesta.

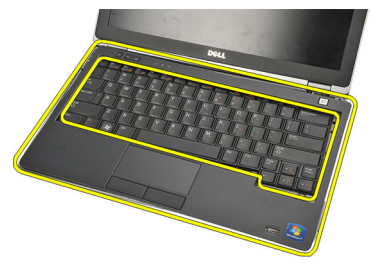

#### Kämmentuen asentaminen

- 1. Aseta kämmentuki alkuperäiseen paikkaansa tietokoneessa ja napsauta se paikoilleen.
- 2. Liitä seuraavat kaapelit emolevyyn:
	- sormenjäljenlukija
	- kosketuslevy
	- kontaktiton älykortinlukija
- 3. Asenna ja kiristä ruuvit, joilla kämmentuki kiinnittyy tietokoneeseen.
- 4. Asenna [rungon suojus](#page-20-0).
- 5. Asenna [akku.](#page-12-0)
- 6. Noudata [Tietokoneen sisällä työskentelyn jälkeen](#page-10-0)-kohdan ohjeita.

### <span id="page-38-0"></span>Bluetooth-moduuli 14

#### Bluetooth-moduulin irrottaminen

- 1. Noudata *[Ennen kuin avaat tietokoneen kannen](#page-8-0)* kohdan ohjeita.
- 2. Irrota  $akku$ .
- 3. Irrota [rungon suojus](#page-20-0).
- 4. Irrota [kiintolevy.](#page-24-0)
- 5. Irrota Bluetooth-kaapeli emolevystä irrottamalla kangasteippi.

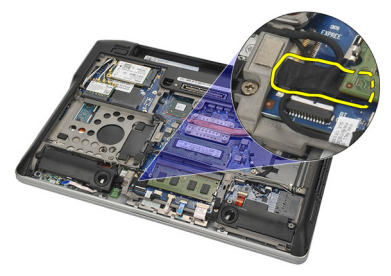

6. Irrota ruuvi, jolla Bluetooth-kiinnike on kiinnitetty.

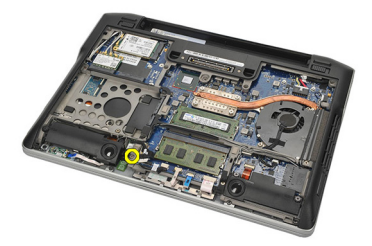

7. Irrota Bluetooth-kiinnike.

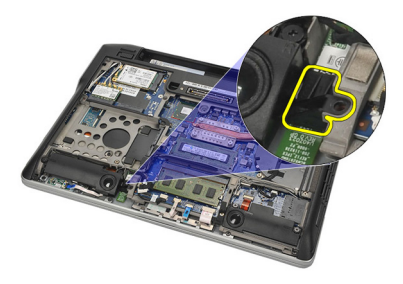

8. Irrota Bluetooth-moduuli ja -kaapeli.

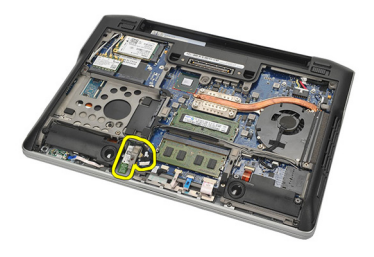

9. Irrota kaapeli Bluetooth-moduulista.

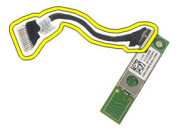

#### <span id="page-40-0"></span>Bluetooth-moduulin asentaminen

- 1. Liitä Bluetooth-moduuli kaapeliinsa.
- 2. Aseta Bluetooth-moduuli paikalleen.
- 3. Aseta Bluetooth-kiinnike Bluetooth-moduulin päälle.
- 4. Kiristä ruuvi, jolla kiinnike ja Bluetooth-moduuli kiinnittyvät paikoilleen.
- 5. Kytke Bluetooth-kaapelin toinen pää emolevyyn ja kiinnitä se kangasteipillä.
- 6. Asenna [kiintolevy.](#page-26-0)
- 7. Asenna [rungon suojus](#page-20-0).
- 8. Asenna [akku.](#page-12-0)
- 9. Noudata [Tietokoneen sisällä työskentelyn jälkeen](#page-10-0)-kohdan ohjeita.

# <span id="page-42-0"></span>Näppäimistö 15

#### Näppäimistön irrottaminen

- 1. Noudata *[Ennen kuin avaat tietokoneen kannen](#page-8-0)* kohdan ohieita.
- 2. Irrota  $akku$ .
- 3. Irrota [rungon suojus](#page-20-0).
- 4. Irrota [kämmentuki](#page-36-0).
- 5. Irrota alaosan kotelon ruuvit.

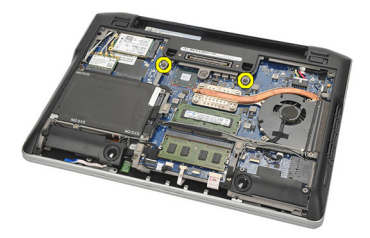

6. Käännä tietokone ympäri. Irrota näppäimistön ruuvit.

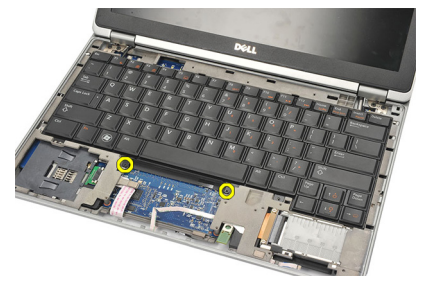

7. Irrota näppäimistö ja käännä se näyttöpaneelin päälle.

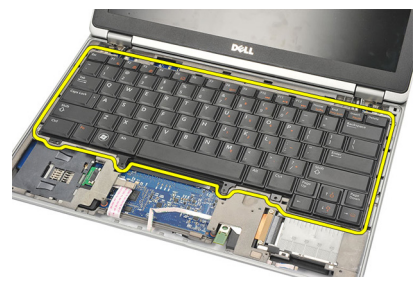

8. Irrota näppäimistön kaapeli emolevystä.

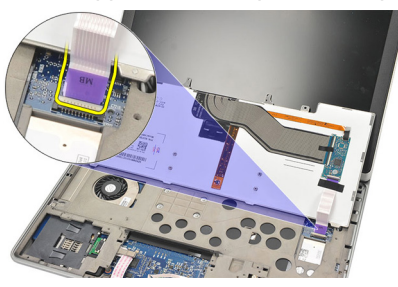

9. Irrota näppäimistö tietokoneesta

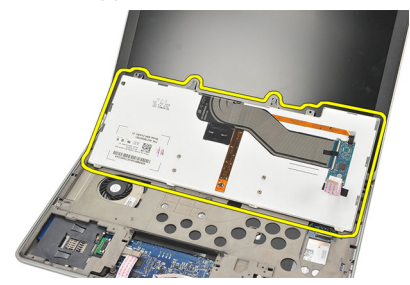

#### <span id="page-44-0"></span>Näppäimistön asentaminen

- 1. Kiinnitä näppäimistön kaapeli emolevyyn.
- 2. Aseta näppäimistö paikoilleen.
- 3. Asenna ja kiristä näppäimistön kiinnittävät ruuvit.
- 4. Käännä tietokone ympäri ja kiristä ruuvit, joilla alaosan kotelo kiinnittyy paikoilleen.
- 5. Asenna ja kiristä ruuvit, joilla näppäimistö kiinnittyy kämmentukeen.
- 6. Asenna [rungon suojus](#page-20-0).
- 7. Asenna [akku.](#page-12-0)
- 8. Noudata [Tietokoneen sisällä työskentelyn jälkeen](#page-10-0) kohdan ohjeita.

# <span id="page-46-0"></span>Alaosan kotelo 16

#### Alaosan kotelon irrottaminen

- 1. Noudata *[Ennen kuin avaat tietokoneen kannen](#page-8-0)* kohdan ohieita.
- 2. Irrota Secure Digital (SD) kortti.
- 3. Irrota [akku.](#page-12-0)
- 4. Irrota [rungon suojus](#page-20-0).
- 5. Irrota [kiintolevy.](#page-24-0)
- 6. Irrota [Bluetooth-moduuli](#page-38-0).
- 7. Irrota [kaiuttimet.](#page-34-0)
- 8. Irrota seuraavat kaapelit:
	- Hall-anturi (1)
	- sormenjäljenlukija (2)
	- kosketuslevy (3)
	- älykortinlukija (4)

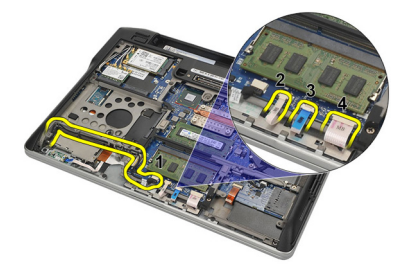

9. Irrota alaosan kotelon ruuvit.

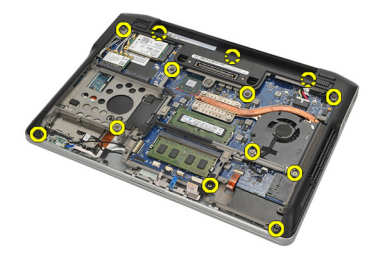

<span id="page-47-0"></span>10. ALkaen tietokoneen takaosasta, nosta alaosan koteloa varoen ja irrota varoen aitoustodistustarra (COA) tietokoneesta ennen koko alaosan kotelon nostamista ulos tietokoneesta.

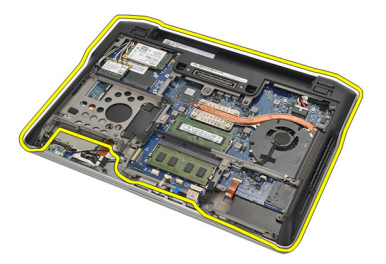

#### Alaosan kotelon asentaminen

- 1. Aseta alaosan kotelo tietokoneeseen ja paina aitoustodistustarra (COA) paikoilleen.
- 2. Kiristä ruuvit, jotka kiinnittävät alaosan kotelon.
- 3. Kytke seuraavat kaapelit:
	- Hall-anturi
	- sormenjäljenlukija
	- kosketuslevy
	- sirukortinlukija
- 4. Asenna [kaiuttimet.](#page-35-0)
- 5. Asenna [Bluetooth-moduuli](#page-40-0).
- 6. Asenna [kiintolevy.](#page-26-0)
- 7. Asenna [rungon suojus](#page-20-0).
- 8. Asenna [akku.](#page-12-0)
- 9. Asenna Secure Digital (SD) kortti.
- 10. Noudata [Tietokoneen sisällä työskentelyn jälkeen](#page-10-0)-kohdan ohjeita.

# <span id="page-48-0"></span>Nappiparisto 17

#### Nappipariston irrottaminen

- 1. Noudata *[Ennen kuin avaat tietokoneen kannen](#page-8-0)* kohdan ohieita.
- 2. Irrota Secure Digital (SD) kortti.
- 3. Irrota [akku.](#page-12-0)
- 4. Irrota [rungon suojus](#page-20-0).
- 5. Irrota [kiintolevy.](#page-24-0)
- 6. Irrota [Bluetooth-moduuli](#page-38-0).
- 7. Irrota [kaiuttimet.](#page-34-0)
- 8. Irrota [alaosan kotelo](#page-46-0).
- 9. Irrota nappipariston kaapeli emolevystä.

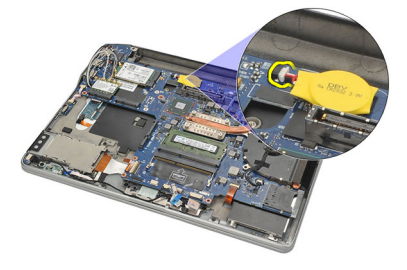

10. Irrota nappiparisto tietokoneesta

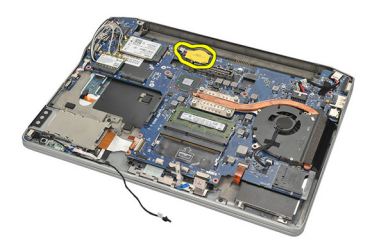

#### <span id="page-49-0"></span>Nappipariston asentaminen

- 1. Liitä nappipariston johto emolevyyn.
- 2. Paina nappiparisto paikoilleen.
- 3. Asenna kajuttimet.
- 4. Asenna [Bluetooth-moduuli](#page-40-0).
- 5. Asenna [kiintolevy.](#page-26-0)
- 6. Asenna [rungon suojus](#page-20-0).
- 7. Asenna [akku.](#page-12-0)
- 8. Asenna Secure Digital (SD) kortti.
- 9. Asenna [alaosan kotelo](#page-47-0).
- 10. Noudata [Tietokoneen sisällä työskentelyn jälkeen](#page-10-0)-kohdan ohjeita.

# <span id="page-50-0"></span>Jäähdytyselementti 18

### Jäähdytyselementin irrottaminen

- 1. Noudata *[Ennen kuin avaat tietokoneen kannen](#page-8-0)* kohdan ohieita.
- 2. Irrota secure digital (SD) kortti.
- 3. Irrota [akku.](#page-12-0)
- 4. Irrota [rungon suojus](#page-20-0).
- 5. Irrota [kiintolevy.](#page-24-0)
- 6. Irrota [Bluetooth-moduuli](#page-38-0).
- 7. Irrota kajuttimet.
- 8. Irrota [alaosan kotelo](#page-46-0).
- 9. Irrota CPU:n tuulettimen kaapeli emolevystä.

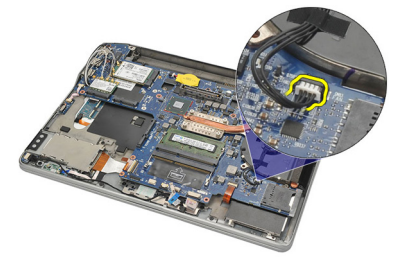

10. Löysennä jäähdytyselementin kiinnitysruuveja ja irrota CPU:n tuulettimen ruufi.

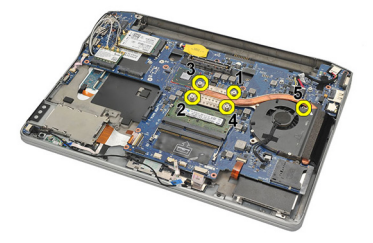

11. Irrota jäähdytyselementti ja CPU:n tuuletin -kokoonpano.

<span id="page-51-0"></span>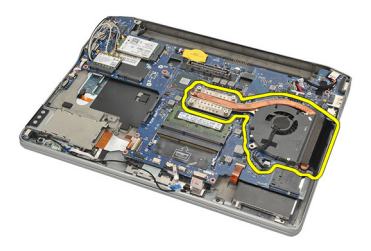

#### Jäähdytyselementin asentaminen

- 1. Aseta jäähdytyselementti ja CPU:n tuuletin -kokoonpano paikoilleen.
- 2. Kiinnitä jäähdytyselementti ja CPU:n tuuletin kiristämällä ruuvit.
- 3. Kytke CPU:n tuulettimen kaapeli emolevyyn.
- 4. Asenna [alaosan kotelo](#page-47-0).
- 5. Asenna kajuttimet.
- 6. Asenna [Bluetooth-moduuli](#page-40-0).
- 7. Asenna [kiintolevy.](#page-26-0)
- 8. Asenna [rungon suojus](#page-20-0).
- 9. Asenna [akku.](#page-12-0)
- 10. Asenna Secure Digital (SD) kortti.
- 11. Noudata [Tietokoneen sisällä työskentelyn jälkeen](#page-10-0)-kohdan ohjeita.

### <span id="page-52-0"></span>DC-In-liitin 19

#### DC-In-liittimen irrottaminen

- 1. Noudata *[Ennen kuin avaat tietokoneen kannen](#page-8-0)* kohdan ohieita.
- 2. Irrota secure digital (SD) kortti.
- 3. Irrota [akku.](#page-12-0)
- 4. Irrota [rungon suojus](#page-20-0).
- 5. Irrota [kiintolevy.](#page-24-0)
- 6. Irrota [Bluetooth-moduuli](#page-38-0).
- 7. Irrota [kaiuttimet.](#page-34-0)
- 8. Irrota [alaosan kotelo](#page-46-0).
- 9. Irrota DC-in-kaapeli emolevystä.

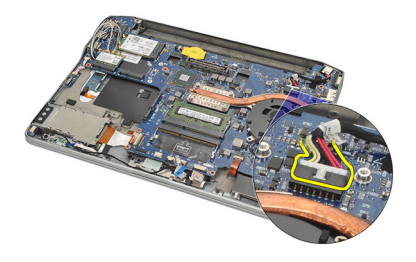

10. Nosta DC-In-liitin ulos tietokoneesta.

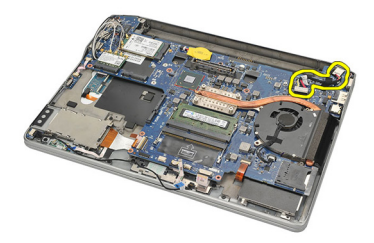

#### <span id="page-53-0"></span>DC-In-liittimen asentaminen

- 1. Aseta DC-In-liitin paikoilleen.
- 2. Kytke DC-In-kaapeli emolevyyn.
- 3. Asenna [alaosan kotelo](#page-47-0).
- 4. Asenna [kaiuttimet.](#page-35-0)
- 5. Asenna [Bluetooth-moduuli](#page-40-0).
- 6. Asenna [kiintolevy.](#page-26-0)
- 7. Asenna [rungon suojus](#page-20-0).
- 8. Asenna [akku.](#page-12-0)
- 9. Asenna Secure Digital (SD) kortti.
- 10. Noudata [Tietokoneen sisällä työskentelyn jälkeen](#page-10-0)-kohdan ohjeita.

### Langaton kytkin 20

#### Langattoman kytkimen irrottaminen

- 1. Noudata *[Ennen kuin avaat tietokoneen kannen](#page-8-0)* kohdan ohieita.
- 2. Irrota secure digital (SD) kortti.
- 3. Irrota [akku.](#page-12-0)
- 4. Irrota [rungon suojus](#page-20-0).
- 5. Irrota [kiintolevy.](#page-24-0)
- 6. Irrota [Bluetooth-moduuli](#page-38-0).
- 7. Irrota kajuttimet.
- 8. Irrota *[alaosan kotelo](#page-46-0)*.
- 9. Irrota langattoman kytkimen kaapeli emolevystä.

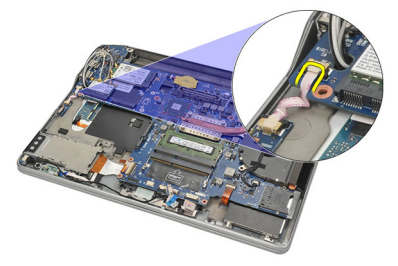

10. Irrota ruuvi, jolla langaton kytkin on kiinnitetty.

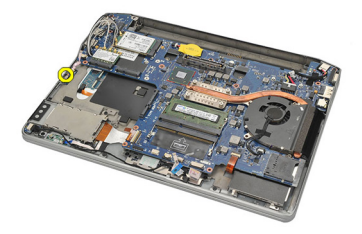

11. Irrota langaton kytkin.

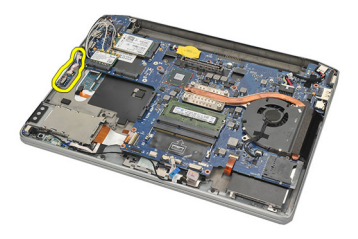

#### Langattoman kytkimen asentaminen

- 1. Aseta langaton kytkin paikoilleen.
- 2. Kiristä ruuvi, jolla langaton kytkin kiinnittyy paikoilleen.
- 3. Liitä langattoman kytkimen kaapeli emolevyyn.
- 4. Asenna [alaosan kotelo](#page-47-0).
- 5. Asenna [kaiuttimet.](#page-35-0)
- 6. Asenna [Bluetooth-moduuli](#page-40-0).
- 7. Asenna [kiintolevy.](#page-26-0)
- 8. Asenna [rungon suojus](#page-20-0).
- 9. Asenna [akku.](#page-12-0)
- 10. Asenna Secure Digital (SD) kortti.
- 11. Noudata [Tietokoneen sisällä työskentelyn jälkeen](#page-10-0)-kohdan ohjeita.

## Hall-anturi 21

#### Hall-anturin irrottaminen

- 1. Noudata *[Ennen kuin avaat tietokoneen kannen](#page-8-0)* kohdan ohieita.
- 2. Irrota secure digital (SD) kortti.
- 3. Irrota [akku.](#page-12-0)
- 4. Irrota [rungon suojus](#page-20-0).
- 5. Irrota [kiintolevy.](#page-24-0)
- 6. Irrota [Bluetooth-moduuli](#page-38-0).
- 7. Irrota [kaiuttimet.](#page-34-0)
- 8. Irrota [alaosan kotelo](#page-46-0).
- 9. Irrota ruuvi, jolla Hall-anturi on kiinnitetty.

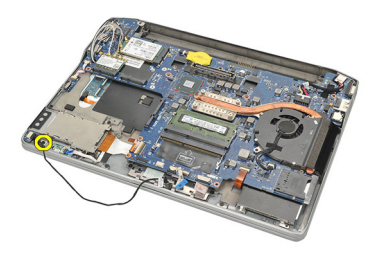

10. Irrota Hall-anturi ja sen kaapeli.

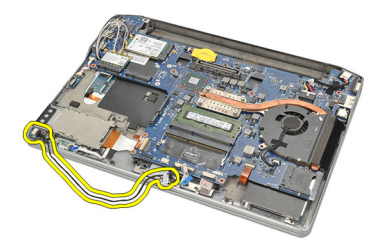

#### Hall-anturin asentaminen

- 1. Aseta Hall-anturi paikoilleen.
- 2. Kiristä Hall-anturin kiinnittävä ruuvi.
- 3. Asenna [alaosan kotelo](#page-47-0).
- 4. Asenna [kaiuttimet.](#page-35-0)
- 5. Asenna [Bluetooth-moduuli](#page-40-0).
- 6. Asenna [kiintolevy.](#page-26-0)
- 7. Asenna [rungon suojus](#page-20-0).
- 8. Asenna [akku.](#page-12-0)
- 9. Asenna Secure Digital (SD) kortti.
- 10. Noudata [Tietokoneen sisällä työskentelyn jälkeen](#page-10-0)-kohdan ohjeita.

### ExpressCard-kortin kehikko 22

#### ExpressCard-kortin kehikon irrottaminen

- 1. Noudata *[Ennen kuin avaat tietokoneen kannen](#page-8-0)* kohdan ohieita.
- 2. Irrota secure digital (SD) kortti.
- 3. Irrota [akku.](#page-12-0)
- 4. Irrota [rungon suojus](#page-20-0).
- 5. Irrota [kiintolevy.](#page-24-0)
- 6. Irrota [Bluetooth-moduuli](#page-38-0).
- 7. Irrota kajuttimet.
- 8. Irrota [alaosan kotelo](#page-46-0).
- 9. Irrota johdinpunoskaapeli emolevystä.

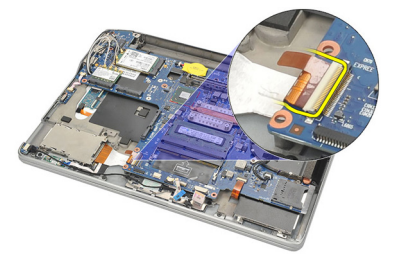

10. Irrota ruuvit, jotka kiinnittävät ExpressCard-kortin kehikon paikoilleen.

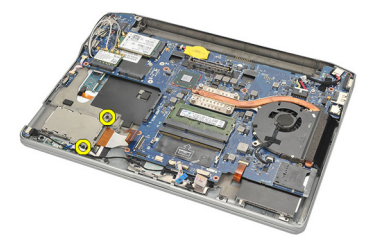

11. Vedä ExpressCard-kortin kehikko ulos.

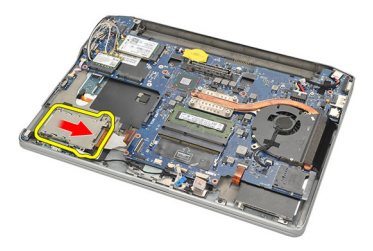

12. Nosta ExpressCard-kortin kehikko ulos tietokoneesta.

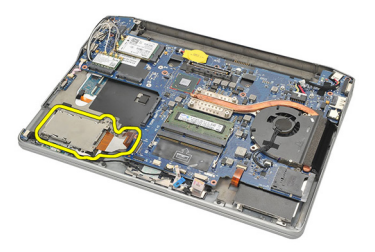

#### ExpressCard-kortin kehikon asentaminen

- 1. Työnnä ExpressCard-kortin kehikko paikoilleen.
- 2. Kiristä ruuvit, jotka kiinnittävät ExpressCard-kortin kehikon paikoilleen.
- 3. Kiinnitä johdinpunoskaapeli emolevyyn.
- 4. Asenna *[alaosan kotelo](#page-47-0)*.
- 5. Asenna [kaiuttimet.](#page-35-0)
- 6. Asenna [Bluetooth-moduuli](#page-40-0).
- 7. Asenna [kiintolevy.](#page-26-0)
- 8. Asenna [rungon suojus](#page-20-0).
- 9. Asenna [akku.](#page-12-0)
- 10. Asenna Secure Digital (SD) kortti.
- 11. Noudata [Tietokoneen sisällä työskentelyn jälkeen](#page-10-0)-kohdan ohjeita.

### <span id="page-60-0"></span>Emolevy 23

#### Emolevyn irrottaminen

- 1. Noudata *[Ennen kuin avaat tietokoneen kannen](#page-8-0)* kohdan ohieita.
- 2. Irrota Secure Digital (SD) kortti.
- 3. Irrota [akku.](#page-12-0)
- 4. Irrota [SIM-kortti](#page-18-0).
- 5. Irrota [rungon suojus](#page-20-0).
- 6. Irrota *[muisti](#page-22-0)*.
- 7. Irrota [kiintolevy.](#page-24-0)
- 8. Irrota [WLAN-kortti](#page-30-0).
- 9. Irrota [WWAN-kortti](#page-32-0).
- 10. Irrota [Bluetooth-moduuli](#page-38-0).
- 11. Irrota kajuttimet.
- 12. Irrota [kämmentuki](#page-36-0).
- 13. Irrota [näppäimistö](#page-42-0).
- 14. Irrota [alaosan kotelo](#page-46-0).
- 15. Irrota [jäähdytyselementti.](#page-50-0)
- 16. Irrota [DC-in-liitin](#page-52-0).
- 17. Irrota [nappiparisto.](#page-48-0)
- 18. Irrota LVDS-kiinnikkeen ruuvit.

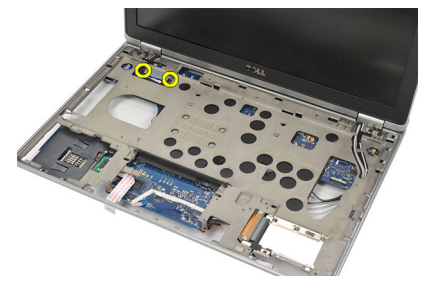

19. Irrota LVDS-kiinnike.

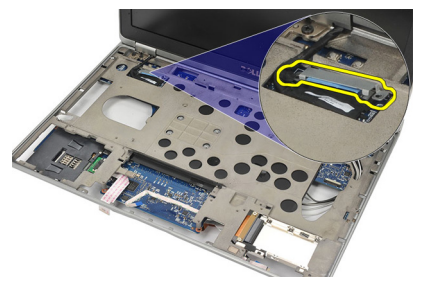

20. Irrota LVDS-kaapeli.

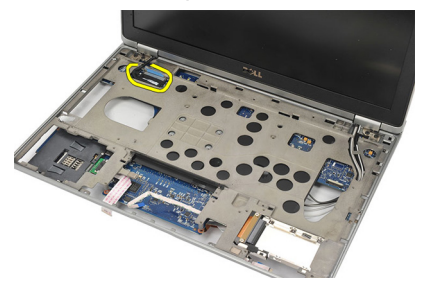

- 21. Käännä tietokone ympäri ja irrota seuraavat kaapelit emolevystä:
	- langaton kytkin (1)
	- ExpressCard (2)

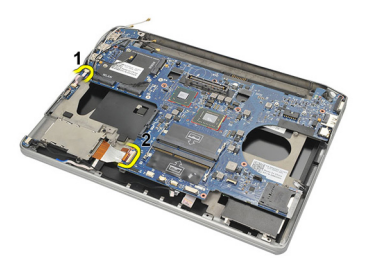

22. Irrota emolevyn kiinnitysruuvit.

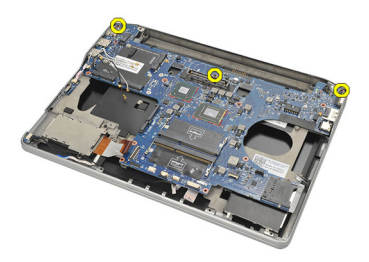

<span id="page-62-0"></span>23. Nosta emolevyn oikeaa sivua sekä USB- ja HDMI-liittimiä ylöspäin ja vedä langattoman antennin kaapelit ulos emolevyn aukosta.

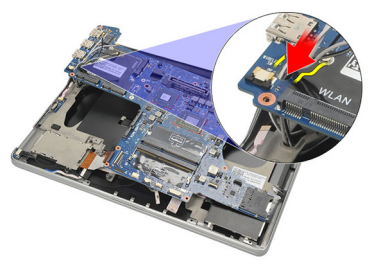

24. Vedä vasemman puolen kiinnikkeet aukoistaan ja irrota emolevy.

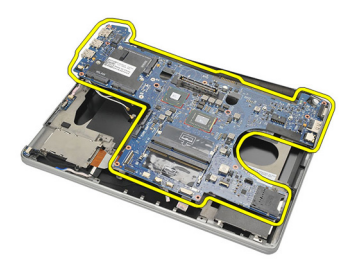

#### Emolevyn asentaminen

- 1. Työnnä langattoman antennin kaapelit emolevyn aukon läpi.
- 2. Kohdista emolevy asianmukaisesti siten, että eSATA-, USB-, kuuloke/ mikrofoni- ja VGA-porttiliittimet tulevat niille varattuihin aukkoihin.

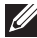

HUOMAUTUS: Vasemman ja oikean sivun liitinten tulee istua asianmukaisesti. Jos näin ei ole, käännä emolevyä siten, että ne asettuvat kohdalleen.

- 3. Kiristä ruuvit, jotka kiinnittävät emolevyn paikoilleen.
- 4. Liitä seuraavat kaapelit emolevyyn:
	- ExpressCard
- langaton kytkin
- 5. Käännä tietokone ympäri. Kytke LVDS-kaapeli emolevyyn.
- 6. Asenna LVDS-kiinnike ja kiristä ruuvit.
- 7. Asenna *nappiparisto*.
- 8. Asenna [DC-in-liitin](#page-53-0).
- 9. Asenna [jäähdytyselementti](#page-51-0).
- 10. Asenna [alaosan kotelo](#page-47-0).
- 11. Asenna [näppäimistö](#page-44-0).
- 12. Asenna [kämmentuki.](#page-37-0)
- 13. Asenna [kaiuttimet.](#page-35-0)
- 14. Asenna [Bluetooth-moduuli](#page-40-0).
- 15. Asenna [WWAN-kortti.](#page-33-0)
- 16. Asenna *[WLAN-kortti](#page-31-0).*
- 17. Asenna [kiintolevy.](#page-26-0)
- 18. Asenna *[muisti](#page-23-0)*.
- 19. Asenna [rungon suojus](#page-20-0).
- 20. Asenna [SIM-kortti.](#page-18-0)
- 21. Asenna [akku.](#page-12-0)
- 22. Asenna Secure Digital (SD) kortti.
- 23. Noudata [Tietokoneen sisällä työskentelyn jälkeen](#page-10-0)-kohdan ohjeita.

# Älykorttikehikko 24

#### Älykorttikehikon irrottaminen

- 1. Noudata *[Ennen kuin avaat tietokoneen kannen](#page-8-0)* -kohdan ohieita.
- 2. Irrota secure digital (SD) kortti.
- 3. Irrota [akku.](#page-12-0)
- 4. Irrota [SIM-kortti](#page-18-0).
- 5. Irrota [rungon suojus](#page-20-0).
- 6. Irrota *[muisti](#page-22-0)*.
- 7. Irrota [kiintolevy.](#page-24-0)
- 8. Irrota [WLAN-kortti](#page-30-0).
- 9. Irrota [WWAN-kortti](#page-32-0).
- 10. Irrota [Bluetooth-moduuli](#page-38-0).
- 11. Irrota kajuttimet.
- 12. Irrota [kämmentuki](#page-36-0).
- 13. Irrota [näppäimistö](#page-42-0).
- 14. Irrota [alaosan kotelo](#page-46-0).
- 15. Irrota [jäähdytyselementti.](#page-50-0)
- 16. Irrota [DC-in-liitin](#page-52-0).
- 17. Irrota [nappiparisto.](#page-48-0)
- 18. Irrota [emolevy](#page-60-0).
- 19. Irrota älykorttikehikon kiinnitysruuvi.

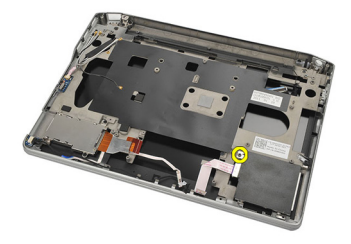

20. Vedä älykorttikehikko ulos tietokoneesta.

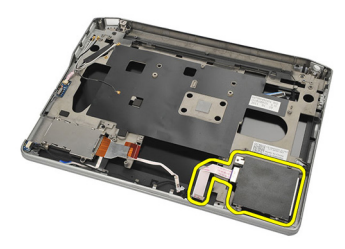

#### Älykorttikehikon asentaminen

- 1. Aseta älykorttikehikko paikoilleen.
- 2. Kiristä ruuvi, jolla älykorttikehikko kiinnittyy paikoilleen.
- 3. Asenna [emolevy](#page-62-0).
- 4. Asenna *nappiparisto*.
- 5. Asenna [DC-in-liitin](#page-53-0).
- 6. Asenna [jäähdytyselementti](#page-51-0).
- 7. Asenna [alaosan kotelo](#page-47-0).
- 8. Asenna [näppäimistö](#page-44-0).
- 9. Asenna [kämmentuki.](#page-37-0)
- 10. Asenna kajuttimet.
- 11. Asenna [Bluetooth-moduuli](#page-40-0).
- 12. Asenna *WWAN-kortti*
- 13. Asenna *[WLAN-kortti](#page-31-0)*
- 14. Asenna [kiintolevy.](#page-26-0)
- 15. Asenna *[muisti](#page-23-0)*.
- 16. Asenna [rungon suojus](#page-20-0).
- 17. Asenna [SIM-kortti.](#page-18-0)
- 18. Asenna [akku.](#page-12-0)
- 19. Asenna Secure Digital (SD) kortti.
- 20. Noudata [Tietokoneen sisällä työskentelyn jälkeen](#page-10-0)-kohdan ohjeita.

### Näyttö 25

#### Näytön irrottaminen

- 1. Noudata *[Ennen kuin avaat tietokoneen kannen](#page-8-0)* kohdan ohieita.
- 2. Irrota [akku.](#page-12-0)
- 3. Irrota [rungon suojus](#page-20-0).
- 4. Irrota [kämmentuki](#page-36-0).
- 5. Irrota [näppäimistö](#page-42-0).
- 6. Irrota alaosan kotelon ruuvit.

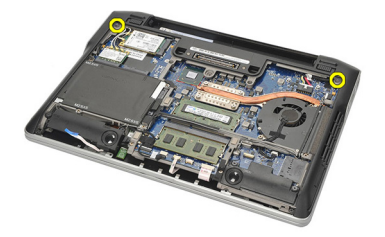

7. Irrota kaikki langattomien antennien kaapelit.

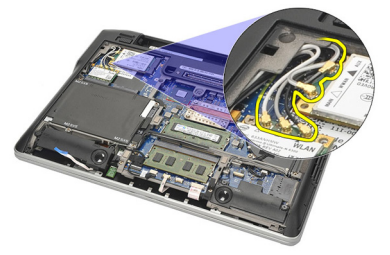

8. Käännä tietokone ympäri ja nosta sitä hieman. Vedä langattomien antennien kaapelit ulos tietokoneen aukosta ja irrota ne pidikkeestä.

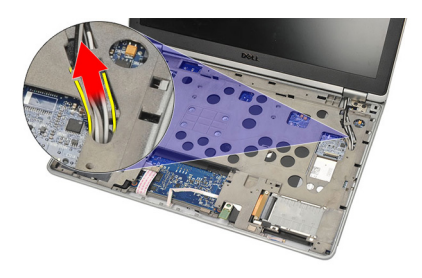

9. Irrota LVDS-kiinnikkeen ruuvit.

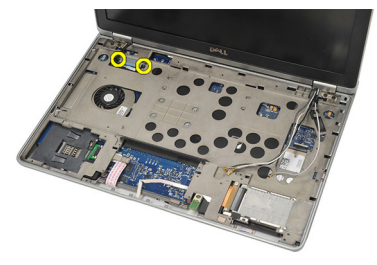

10. Irrota LVDS-kiinnike.

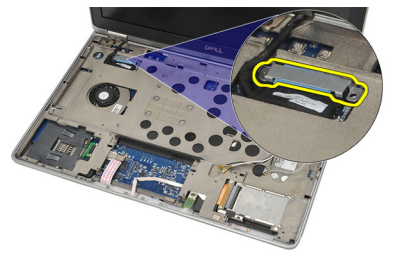

11. Irrota LVDS-kaapeli emolevystä.

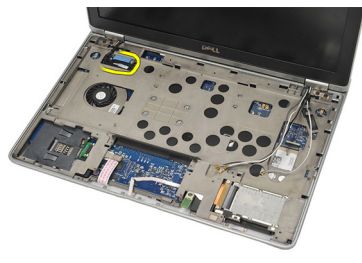

12. Irrota saranoiden ruuvit.

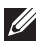

HUOMAUTUS: Varmista, että pystyt pitelemään näyttöä tukevasti yhdellä kädellä, ennen kuin irrotat ruuvin ruuvin saranoista. Näin estät näyttöpaneelia kaatumasta ja vioittumasta.

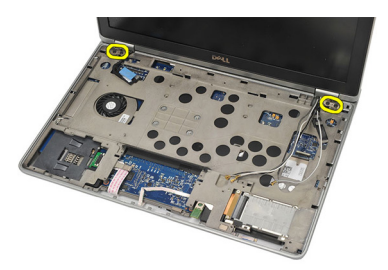

13. Irrota näyttö tietokoneesta.

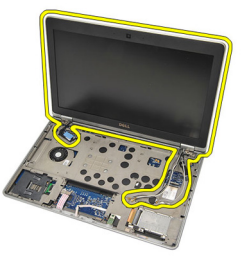

#### Näytön asentaminen

- 1. Aseta näytön saranat tietokoneeseen.
- 2. Asenna ja kiristä saranoiden ruuvit.
- 3. Kytke LVDS-kaapeli emolevyyn.
- 4. Asenna LVDS-kiinnike ja kiinnitä se paikoilleen kiristämällä ruuvit.
- 5. Aseta langattomien antennien kaapelit kiinnikkeeseensä. Nosta tietokokeen takaosaa hieman ja vedä langattomien antennien kaapelit tietokoneen aukon läpi. Vedä antennikaapelit ulos alaosan kotelosta.
- 6. Käännä tietokone ympäri. Kytke langattomien antennien kaapelit moduuleihinsa..
- 7. Asenna ja kiristä alaosan kotelon ruuvit.
- 8. Asenna [näppäimistö](#page-44-0).
- 9. Asenna [kämmentuki.](#page-37-0)
- 10. Asenna [rungon suojus](#page-20-0).
- 11. Asenna [akku.](#page-12-0)
- 12. Noudata [Tietokoneen sisällä työskentelyn jälkeen](#page-10-0)-kohdan ohjeita.

### Näytön kehys 26

#### Näytön kehyksen irrottaminen

- 1. Noudata *[Ennen kuin avaat tietokoneen kannen](#page-8-0)* kohdan ohieita.
- 2. Irrota [akku.](#page-12-0)
- 3. Kankea muovipuikolla näytön kehyksen vasenta yläkulmaa ylöspäin. Vedä muovipuikkoa kehyksen yläreunaa pitkin ennen vasemmalle siirtymistä siten, että kaikki kiinnikkeet irtoavat.
- 

HUOMAUTUS: Irrota näytön kehyksen alareuna näytöstä varoen, koska kehyksen alareuna on kiinnitetty tukevasti kiinnikkeillä ja teipillä.

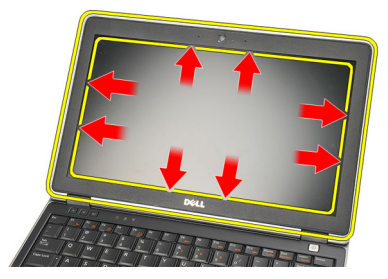

4. Irrota näytön kehys.

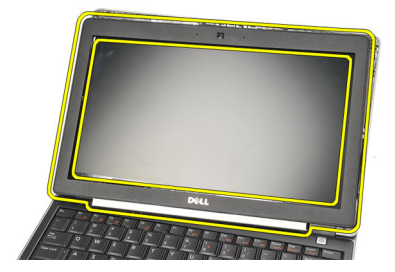

#### Näytön kehyksen asentaminen

- 1. Kiinnitä näytön kehys näyttöön ja kohdista ne tietokoneen kanssa.
- 2. Paina kehyksen alareuna pohjaan ennen vasemman, oikean, ja yläreunan painamista pohjaan siten, että kaikki kiinnikkeet kiinnittyvät.
- 3. Asenna [akku.](#page-12-0)
- 4. Noudata [Tietokoneen sisällä työskentelyn jälkeen](#page-10-0)-kohdan ohjeita.
# Näyttöpaneeli 27

## Näyttöpaneelin irrottaminen

- 1. Noudata *[Ennen kuin avaat tietokoneen kannen](#page-8-0)* kohdan ohieita.
- 2. Irrota [akku.](#page-12-0)
- 3. Irrota [näytön kehys](#page-70-0).
- 4. Irrota näyttöpaneelin ruuvit.

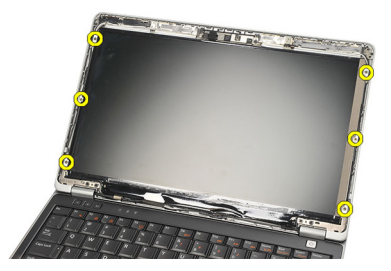

5. Käännä näyttöpaneeli ympäri näppäimistön päälle.

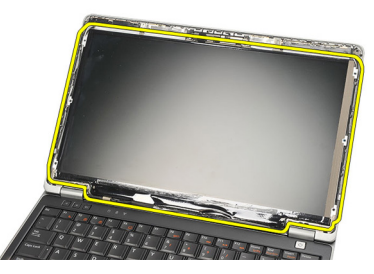

6. Irrota teippi, jolla LVDS-liitin on kiinnitetty näyttöpaneeliin.

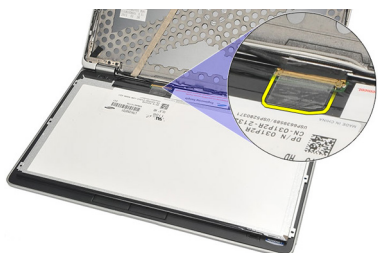

<span id="page-73-0"></span>7. Irrota LVDS-kaapeli näyttöpaneelista.

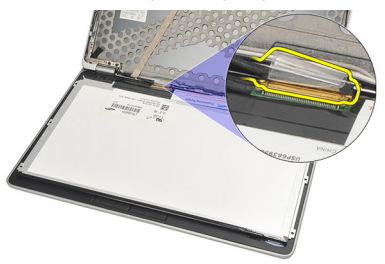

8. Irrota näyttöpaneeli tietokoneesta.

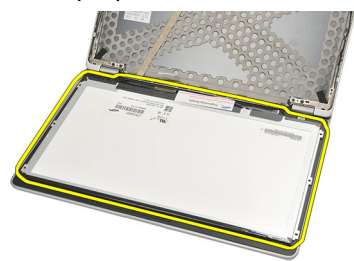

#### Näyttöpaneelin asentaminen

- 1. Aseta näyttöpaneeli näppäimistön päälle.
- 2. Kytke LVDS-kaapeli näyttöpaneeliin ja teippaa se tukevasti kiinni teipillä.
- 3. Käännä näyttöpaneeli ylös paikoilleen.
- 4. Asenna ja kiristä näyttöpaneelin kiinnittävät ruuvit.
- 5. Asenna [näytön kehys.](#page-71-0)
- 6. Asenna [akku.](#page-12-0)
- 7. Noudata [Tietokoneen sisällä työskentelyn jälkeen](#page-10-0)-kohdan ohjeita.

## <span id="page-74-0"></span>Kamera 28

## Kameran irrottaminen

- 1. Noudata *[Ennen kuin avaat tietokoneen kannen](#page-8-0)* kohdan ohieita.
- 2. Irrota [akku.](#page-12-0)
- 3. Irrota [näytön kehys](#page-70-0).
- HUOMAUTUS: Tietokoneessa on joko kamera, joka sisältää mikrofonimoduulin, tai pelkkä mikrofonimoduuli. Kummankin sijainti on sama.
- 4. Irrota kamerakaapeli kamera- ja/tai mikrofonimoduulista.

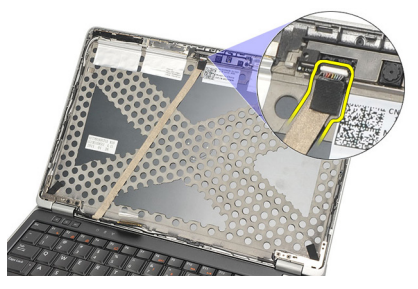

5. Irrota moduulin kiinnitysruuvi.

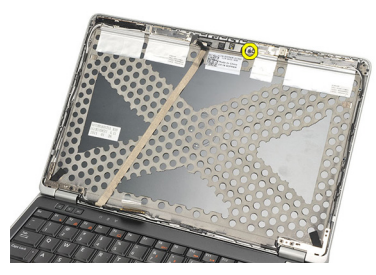

6. Irrota kamera ja/tai mikrofoni irrottamalla kaapeli näytön yläkannesta.

<span id="page-75-0"></span>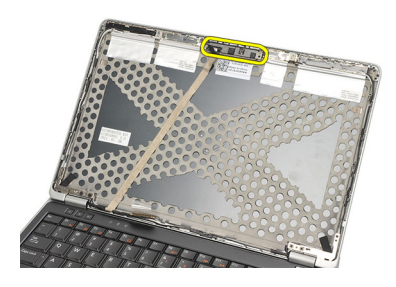

#### Kameran asentaminen

- 1. Kytke kamera- ja/tai mikrofonimoduuli liittämällä se näytön yläkannessa olevaan kaapeliinsa.
- 2. Kiinnitä moduuli paikoilleen ja kiristä sen kiinnitysruuvi.
- 3. Asenna [näytön kehys.](#page-71-0)
- 4. Asenna [akku.](#page-12-0)
- 5. Noudata [Tietokoneen sisällä työskentelyn jälkeen](#page-10-0)-kohdan ohjeita.

## <span id="page-76-0"></span>LVDS-kamerakaapeli 29

### LVDS-kaapelin irrottaminen

- 1. Noudata *[Ennen kuin avaat tietokoneen kannen](#page-8-0)* kohdan ohieita.
- 2. Irrota [akku.](#page-12-0)
- 3. Irrota [rungon suojus](#page-20-0).
- 4. Irrota [kämmentuki](#page-36-0).
- 5. Irrota [näppäimistö](#page-42-0).
- 6. Irrota [näyttö.](#page-66-0)
- 7. Irrota [näytön kehys](#page-70-0).
- 8. Irrota [näyttöpaneeli.](#page-73-0)
- 9. Irrota LVDS/kamera/mikrofonikaapelikokoonpano kamera- ja/tai mikrofonimoduulista.

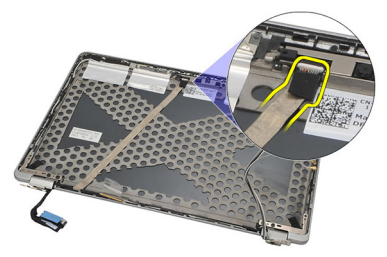

10. Irrota LVDS/kamera/mikrofonikaapelikokoonpano yläkannesta ja nosta se ulos.

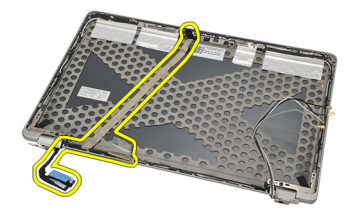

### <span id="page-77-0"></span>LVDS-kaapelin asentaminen

- 1. Kytke LVDS/kamera/mikrofonikaapelikokoonpano kamera- ja/tai mikrofonimoduuliin.
- 2. Aseta kaapeli paikoilleen ja kiinnitä se yläkanteen.
- 3. Asenna [näyttöpaneeli.](#page-73-0)
- 4. Asenna [näytön kehys.](#page-71-0)
- 5. Asenna [näyttö.](#page-69-0)
- 6. Asenna [näppäimistö](#page-44-0).
- 7. Asenna [kämmentuki.](#page-37-0)
- 8. Asenna [rungon suojus](#page-20-0).
- 9. Asenna [akku.](#page-12-0)
- 10. Noudata [Tietokoneen sisällä työskentelyn jälkeen](#page-10-0)-kohdan ohjeita.

## Näytön saranat 30

## Näytön saranoiden irrottaminen

- 1. Noudata *[Ennen kuin avaat tietokoneen kannen](#page-8-0)* kohdan ohieita.
- 2. Irrota [akku.](#page-12-0)
- 3. Irrota [rungon suojus](#page-20-0).
- 4. Irrota [kämmentuki](#page-36-0).
- 5. Irrota [näppäimistö](#page-42-0).
- 6. Irrota [näyttö.](#page-66-0)
- 7. Irrota [näytön kehys](#page-70-0).
- 8. Irrota [näyttöpaneeli.](#page-73-0)
- 9. Irrota saranat kiinnittävät ruuvit.

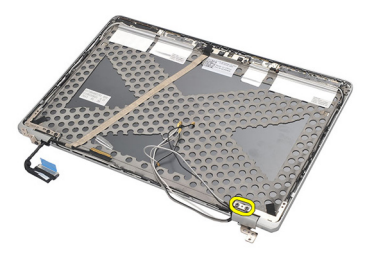

10. Irrota langaton kaapeli saranan tulpan sisältä.

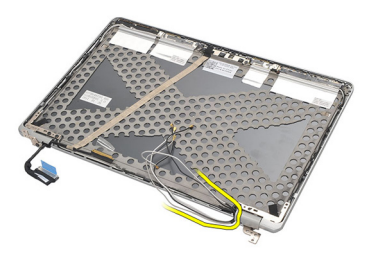

11. Kierrä saranaa sivulle siten, että se irtoaa.

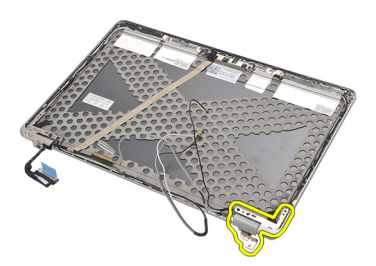

12. Irrota saranan tulpan kiinnittävä ruuvi.

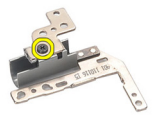

13. Vedä saranan tulppa irti saranasta. Irrota toinen sarana toistamalla kaikki nämä vaiheet.

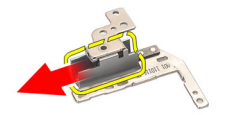

### <span id="page-80-0"></span>Näytön saranoiden asentaminen

- 1. Työnnä saranan tulppa saranan päälle ja kiristä ruuvi.
- 2. Työnnä langattomien antennien kaapelit saranan tulpan sisään.
- 3. Työnnä sarana näytön yläkanteen ja kierrä se paikoilleen.
- 4. Asenna ja kiristä saranan kiinnittävät ruuvit.
- 5. Asenna [näyttöpaneeli.](#page-73-0)
- 6. Asenna [näytön kehys.](#page-71-0)
- 7. Asenna [näyttö.](#page-69-0)
- 8. Asenna [näppäimistö](#page-44-0).
- 9. Asenna [kämmentuki.](#page-37-0)
- 10. Asenna [rungon suojus](#page-20-0).
- 11. Asenna [akku.](#page-12-0)
- 12. Noudata [Tietokoneen sisällä työskentelyn jälkeen](#page-10-0)-kohdan ohjeita.

# Näytön yläkansi 31

## Näytön yläkannen irrottaminen

- 1. Noudata *[Ennen kuin avaat tietokoneen kannen](#page-8-0)* kohdan ohieita.
- 2. Irrota  $akku$ .
- 3. Irrota [rungon suojus](#page-20-0).
- 4. Irrota [kämmentuki](#page-36-0).
- 5. Irrota [näppäimistö](#page-42-0).
- 6. Irrota [näyttö.](#page-66-0)
- 7. Irrota [näytön kehys](#page-70-0).
- 8. Irrota [näyttöpaneeli.](#page-73-0)
- 9. Irrota [kamera ja mikrofoni](#page-74-0).
- 10. Irrota [LVDS-kaapeli](#page-76-0).
- 11. Irrota [näytön saranat](#page-80-0).
- 12. Irrota näytön kansi.

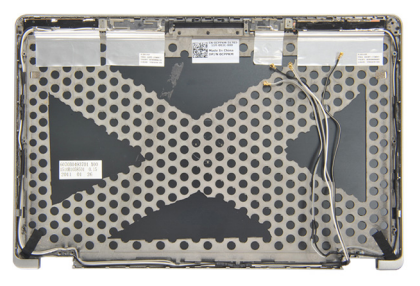

#### Näytön yläkannen asentaminen

- 1. Asenna näytön yläkansi.
- 2. Asenna [näytön saranat](#page-80-0).
- 3. Asenna [LVDS-kaapeli](#page-77-0).
- 4. Asenna [kamera ja mikrofoni](#page-75-0).
- 5. Asenna [näyttöpaneeli.](#page-73-0)
- 6. Asenna [näytön kehys.](#page-71-0)
- 7. Asenna [näyttö.](#page-69-0)
- 8. Asenna [näppäimistö](#page-44-0).
- 9. Asenna [kämmentuki.](#page-37-0)
- 10. Asenna [rungon suojus](#page-20-0).
- 11. Asenna [akku.](#page-12-0)
- 12. Noudata [Tietokoneen sisällä työskentelyn jälkeen](#page-10-0)-kohdan ohjeita.

## Keskikotelo 32

#### Keskikotelon irrottaminen

- 1. Noudata *[Ennen kuin avaat tietokoneen kannen](#page-8-0)* -kohdan ohieita.
- 2. Irrota secure digital (SD) kortti.
- 3. Irrota [ExpressCard-kortti](#page-16-0).
- 4. Irrota [akku.](#page-12-0)
- 5. Irrota [SIM-kortti](#page-18-0).
- 6. Irrota [rungon suojus](#page-20-0).
- 7. Irrota *[muisti](#page-22-0)*.
- 8. Irrota [kiintolevy.](#page-24-0)
- 9. Irrota *[WLAN-kortti](#page-30-0)*.
- 10. Irrota [WWAN-kortti](#page-32-0).
- 11. Irrota [Bluetooth-moduuli](#page-38-0).
- 12. Irrota kajuttimet
- 13. Irrota [kämmentuki](#page-36-0).
- 14. Irrota [näppäimistö](#page-42-0).
- 15. Irrota [alaosan kotelo](#page-46-0).
- 16. Irrota [jäähdytyselementti.](#page-50-0)
- 17. Irrota [DC-in-liitin](#page-52-0).
- 18. Irrota [langaton kytkin](#page-54-0).
- 19. Irrota [Hall-anturi](#page-56-0).
- 20. Irrota [ExpressCard-kortin kehikko](#page-58-0).
- 21. Irrota [emolevy](#page-60-0).
- 22. Irrota [älykortinlukija.](#page-64-0)
- 23. Irrota [näyttö.](#page-66-0)
- 24. Irrota keskikotelo.

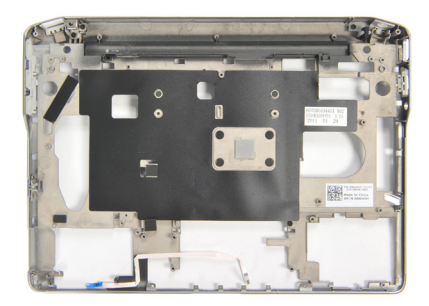

#### Keskikotelon asentaminen

- 1. Asenna keskikotelo.
- 2. Asenna [näyttö.](#page-69-0)
- 3. Asenna [älykortinlukija.](#page-65-0)
- 4. Asenna [emolevy](#page-62-0).
- 5. Asenna [ExpressCard-kortin kehikko](#page-59-0).
- 6. Asenna [Hall-anturi](#page-57-0).
- 7. Asenna [langaton kytkin](#page-55-0).
- 8. Asenna [DC-in-liitin](#page-53-0).
- 9. Asenna [jäähdytyselementti](#page-51-0).
- 10. Asenna *[alaosan kotelo](#page-47-0)*.
- 11. Asenna [näppäimistö](#page-44-0).
- 12. Asenna [kämmentuki.](#page-37-0)
- 13. Asenna kajuttimet.
- 14. Asenna [Bluetooth-moduuli](#page-40-0).
- 15. Asenna [WWAN-kortti.](#page-33-0)
- 16. Asenna *[WLAN-kortti](#page-31-0).*
- 17. Asenna [kiintolevy.](#page-26-0)
- 18. Asenna *[muisti](#page-23-0)*.
- 19. Asenna [rungon suojus](#page-20-0).
- 20. Asenna [SIM-kortti.](#page-18-0)
- 21. Asenna [akku.](#page-12-0)
- 22. Asenna [ExpressCard-kortti](#page-16-0).
- 23. Asenna Secure Digital (SD) kortti.
- 24. Noudata [Tietokoneen sisällä työskentelyn jälkeen](#page-10-0)-kohdan ohjeita.

## Tekniset tiedot 33

### Tekniset tiedot

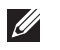

HUOMAUTUS: Tarjoukset vaihtelevat alueittain. Alla luetellaan ainoastaan ne tekniset tiedot, jotka laki vaatii lähetettäväksi tietokoneen mukana. Lisätietoja tietokoneen kokoonpanosta saat napsauttamalla Käynnistä → Ohje ja tuki ja valitsemalla haluamasi vaihtoehdon.

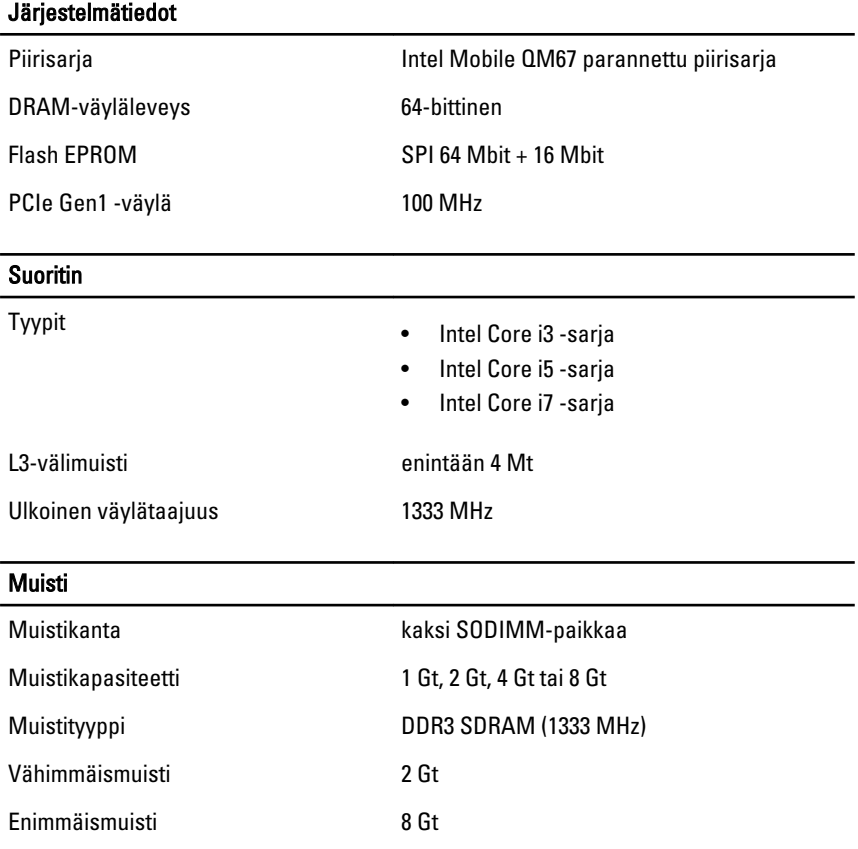

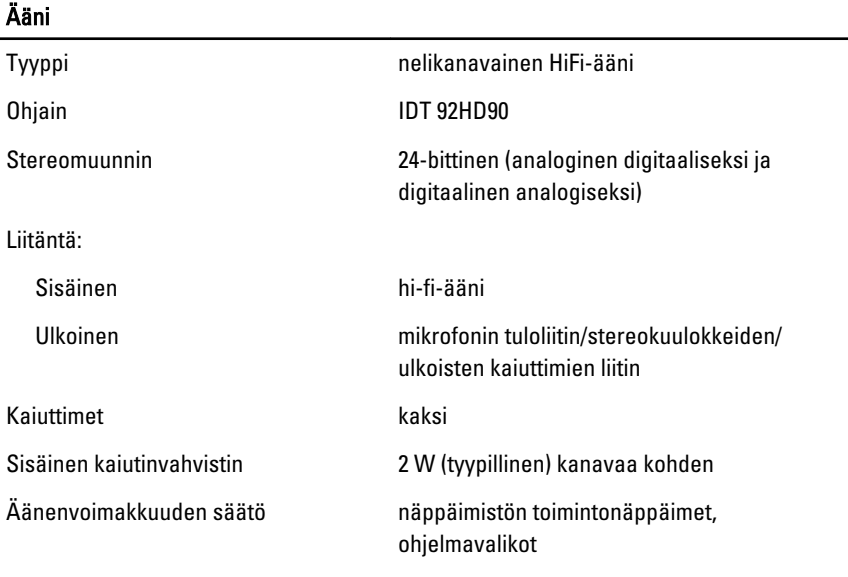

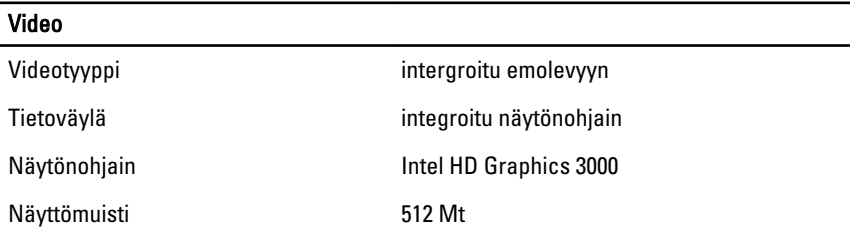

#### **Tiedonsiirto**

Verkkosovitin 10/100/1000 Mbps Ethernet LAN

Langaton sisäinen WLAN ja WWAN

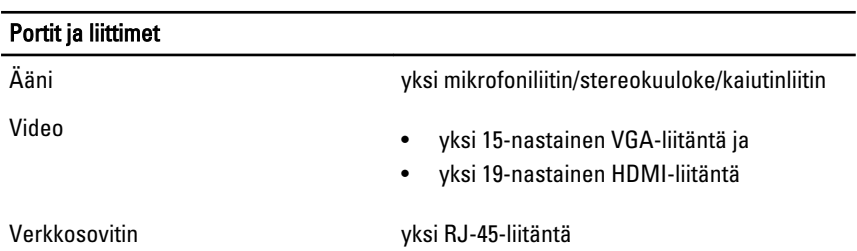

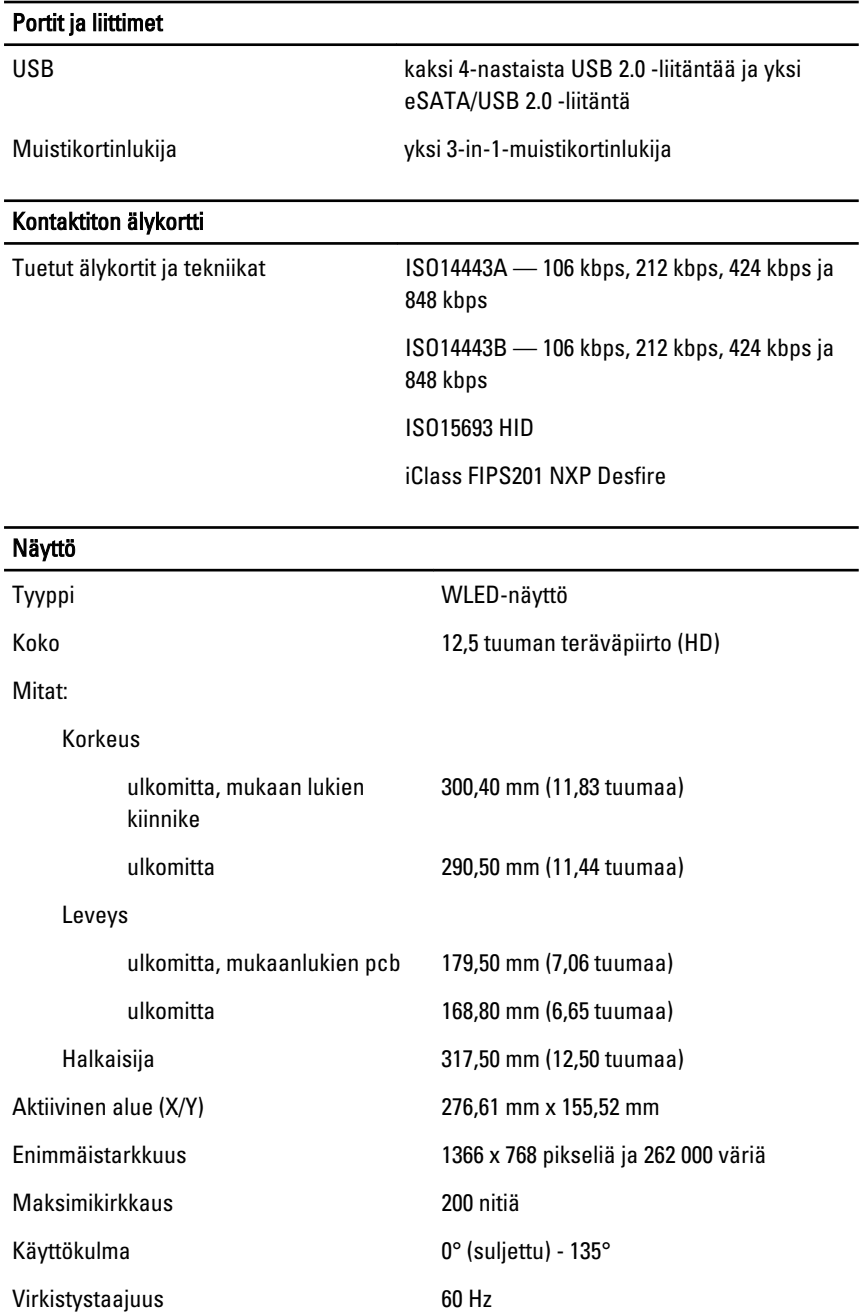

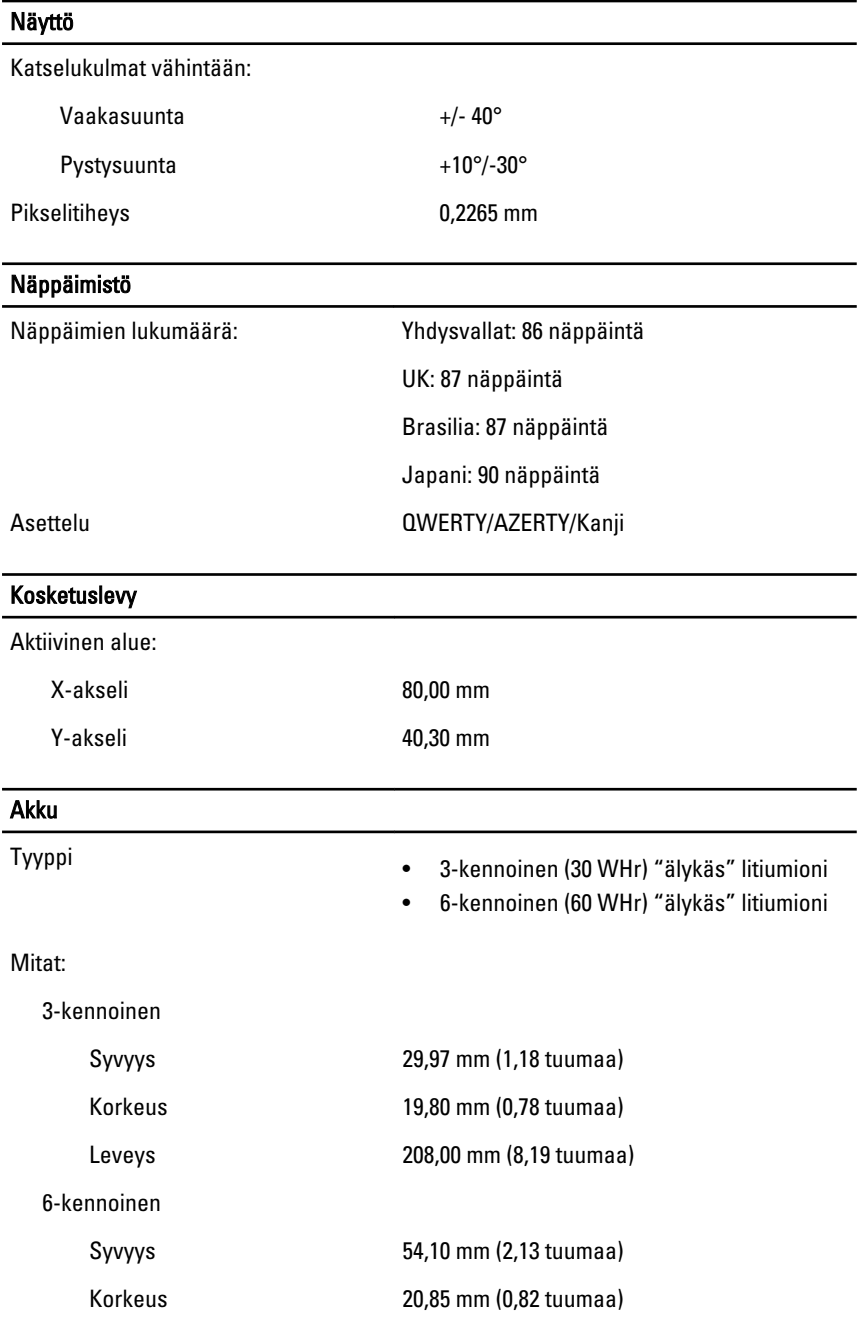

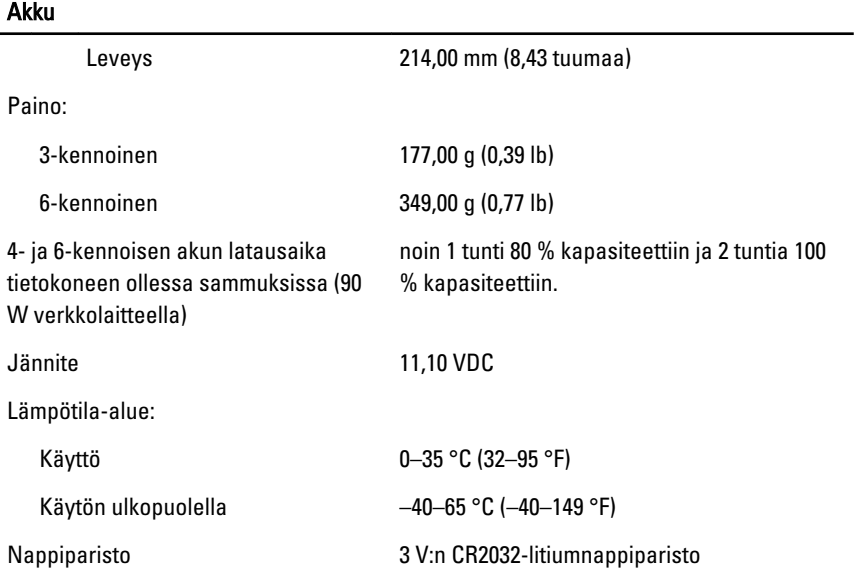

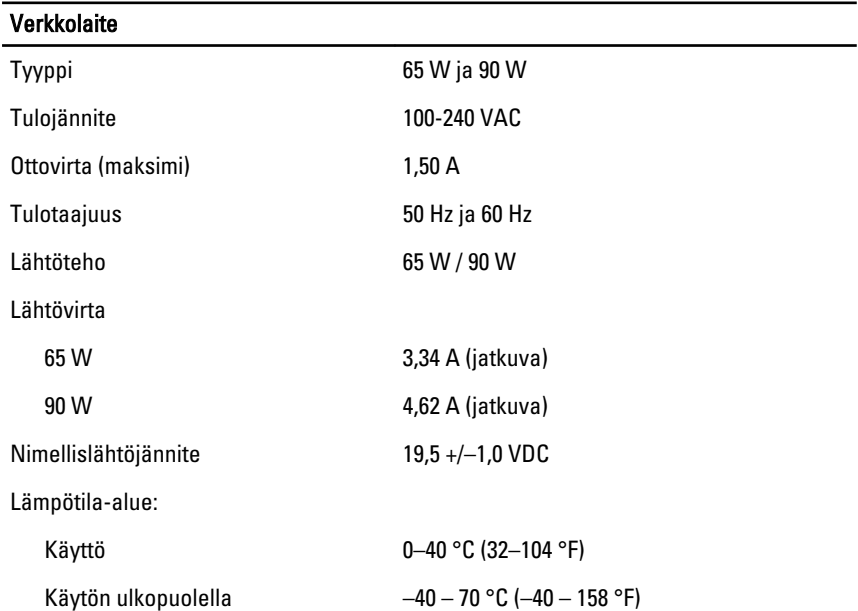

#### Fyysiset ominaisuudet

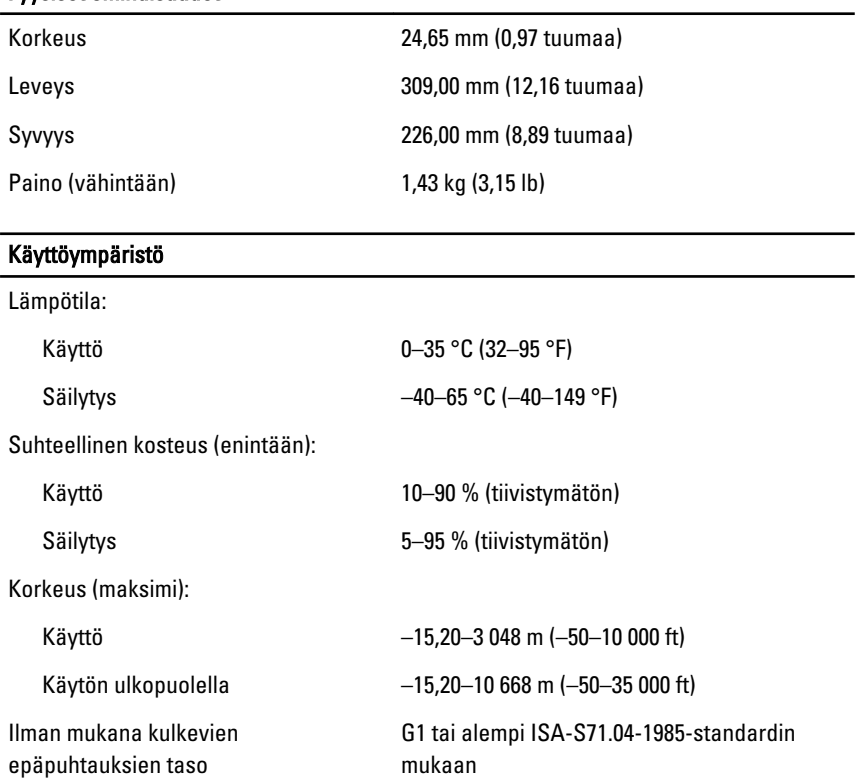

# Järjestelmän asennusohjelma 34

## Järjestelmän asennusohjelman yleiskatsaus

Järjestelmän asennusohjelmalla voi

- muuttaa järjestelmän kokoonpanotietoja laitteiden lisäämisen, muuttamisen tai poistamisen jälkeen
- määrittää tai muuttaa käyttäjän valittavissa olevan asetuksen, kuten käyttäjän salasanan
- lukea nykyisen muistin määrän tai määrittää asennetun kiintolevyn tyypin.

Ennen kuin käytät järjestelmän asennusohjelmaa, on suositeltavaa kirjoittaa järjestelmän asennusohjelmanäytön tiedot muistiin tulevaa käyttöä varten.

#### VAROITUS: Ellet ole kokenut tietokoneen käyttäjä, älä muuta tämän ohjelman asetuksia. Tietyt muutokset voivat saada tietokoneen toimimaan virheellisesti.

### Järjestelmän asennusohjelman avaaminen

- 1. Käynnistä (tai käynnistä uudelleen) tietokone.
- 2. Kun sininen DELL-logo tulee näyttöön, seuraa tarkasti, milloin F2-kehote tulee näyttöön.
- 3. Kun F2-kehote tulee näyttöön, paina heti <F2>-näppäintä.

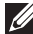

HUOMAUTUS: F2-kehotus merkitsee sitä, että näppäimistö on käynnistetty. Tämä ilmoitus voi ilmestyä hyvin nopeasti, joten pidä näyttöä silmällä ja paina <F2> näppäintä . Jos painat <F2>-näppäintä ennen pyynnön ilmaantumista, painallusta ei huomioida.

4. Jos odotat liian kauan ja käyttöjärjestelmän logo tulee näyttöön, odota, kunnes näyttöön tulee Microsoft Windows -työpöytä. Sammuta sitten tietokone ja yritä uudelleen.

## Järjestelmän asennusohjelman asetukset

Alla kuvataan järjestelmän asennusohjelman valikon asetuksia

#### General (Yleistä)

Alla olevassa taulukossa kuvataan General (Yleistä) -valikon vaihtoehdot.

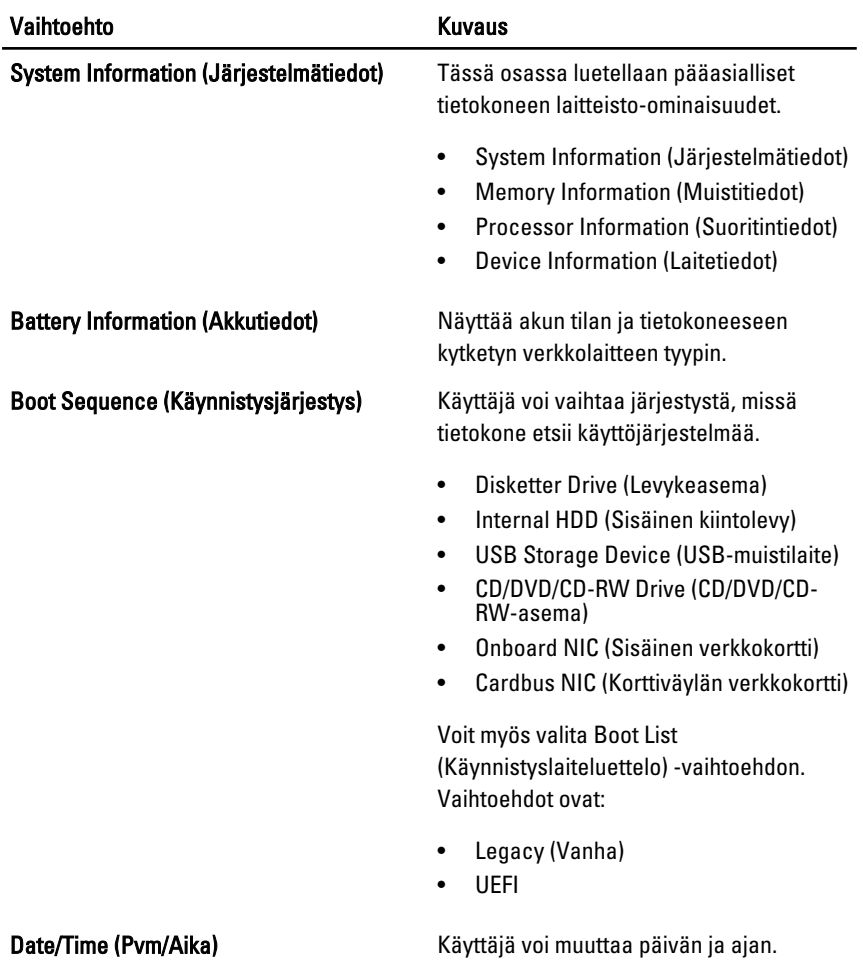

#### System Configuration (Järjestelmäkokoonpano)

Alla olevassa taulukossa kuvataan System Configuration (Järjestelmäkokoonpano) -valikon vaihtoehdot.

Vaihtoehto **Kuvaus** 

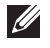

HUOMAUTUS: System Configuration (Järjestelmäkokoonpano) sisältää vaihtoehtoja ja asetuksia, jotka liittyvät järjestelmän sisäisiin laitteisiin. Jotkut tämän osion kohdat saattavat puuttua luettelosta, tietokoneesta ja asennetuista laitteista riippuen.

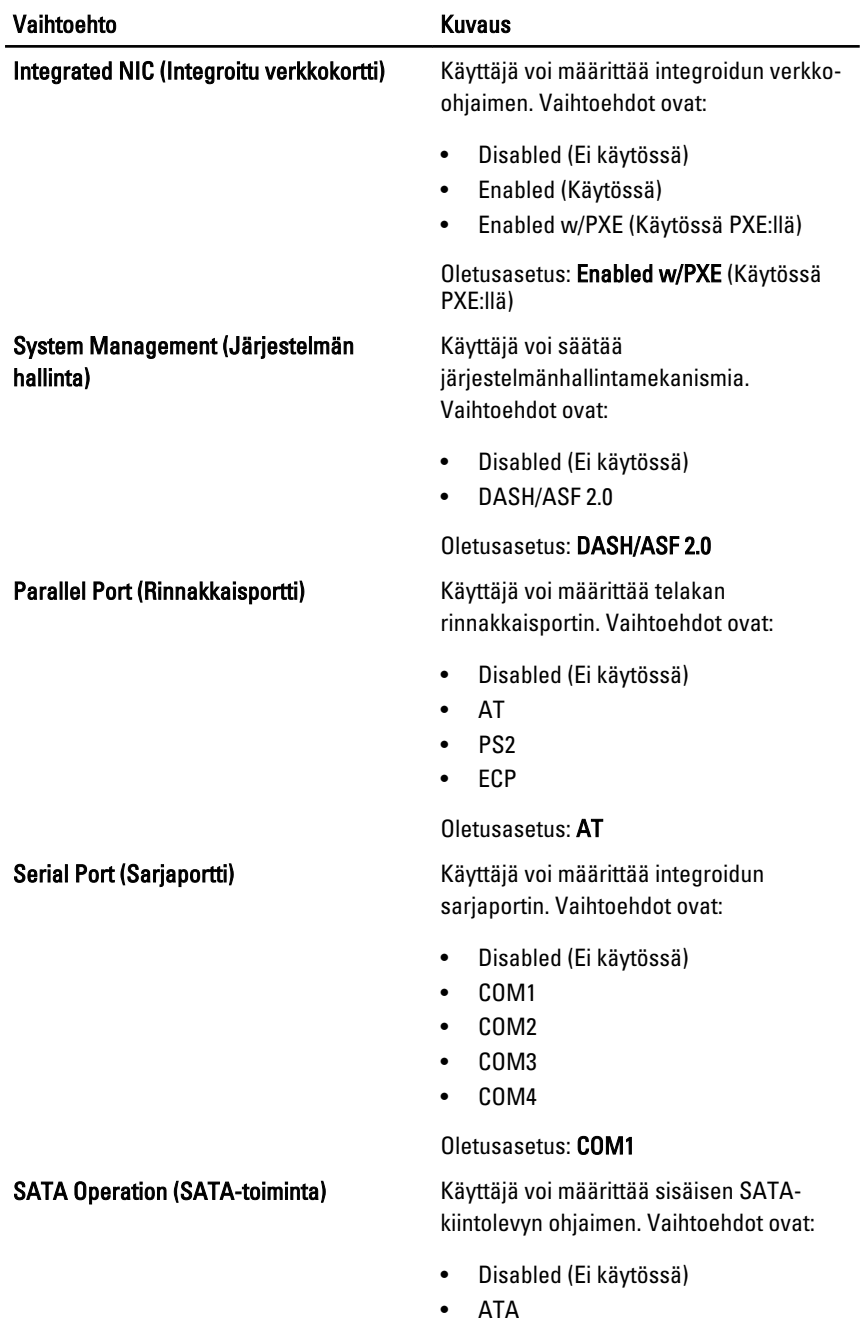

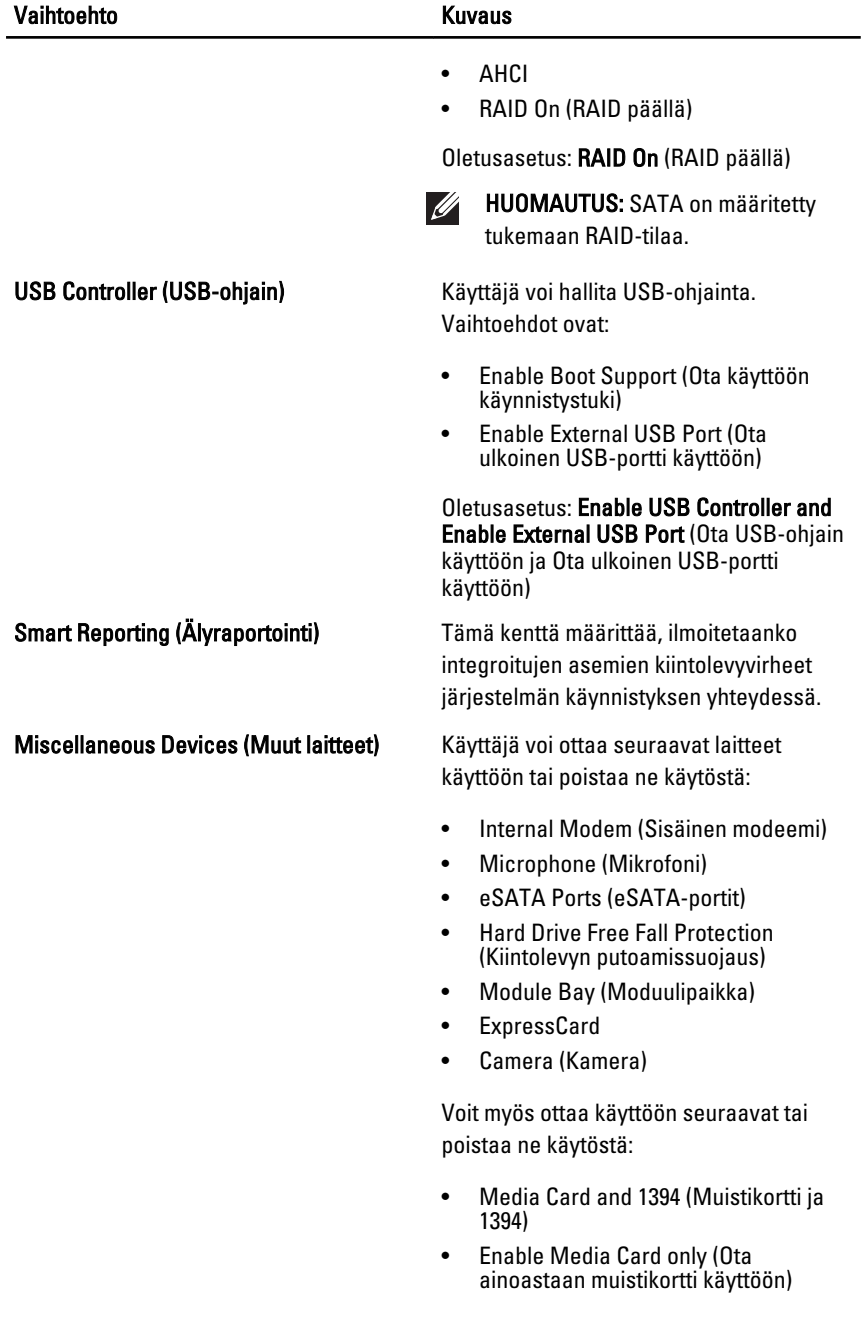

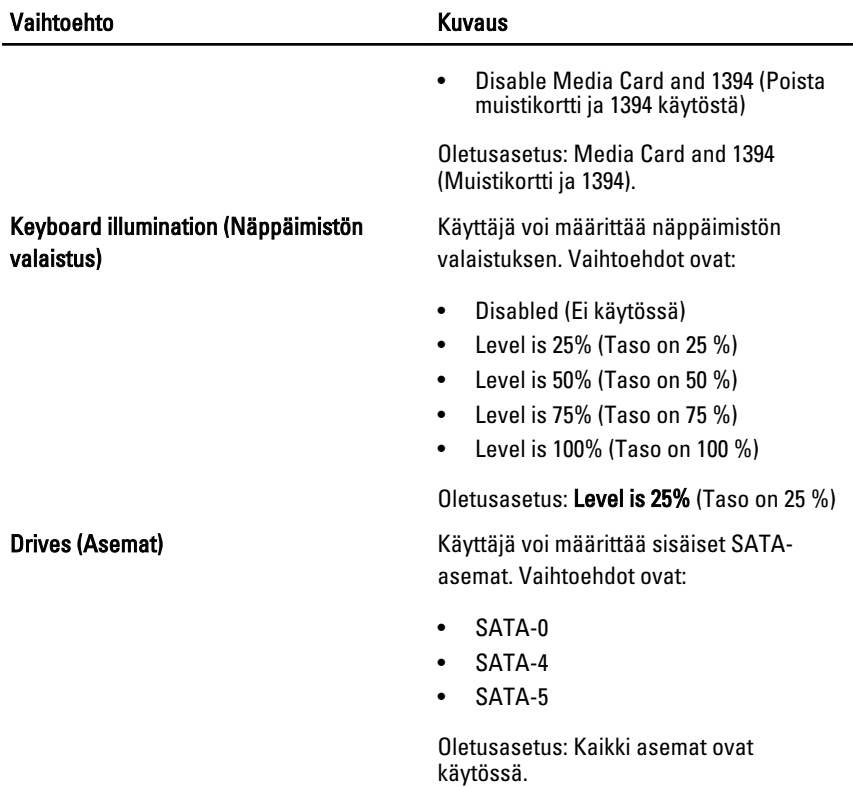

#### Video

Alla olevassa taulukossa kuvataan Video-valikon vaihtoehdot.

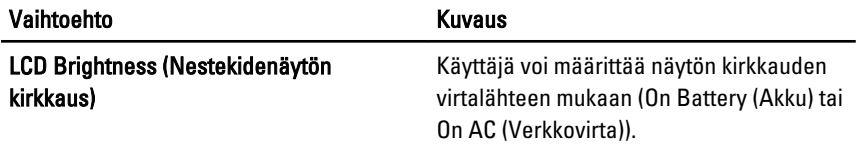

#### Security (Turvallisuus)

Seuraavassa taulukossa kuvataan Security (Turvallisuus) -valikon vaihtoehdot.

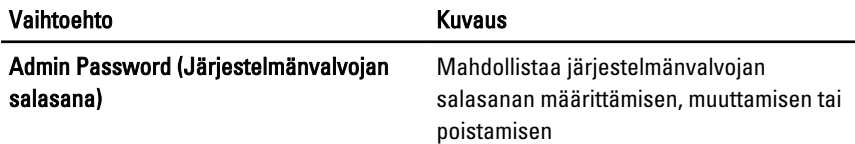

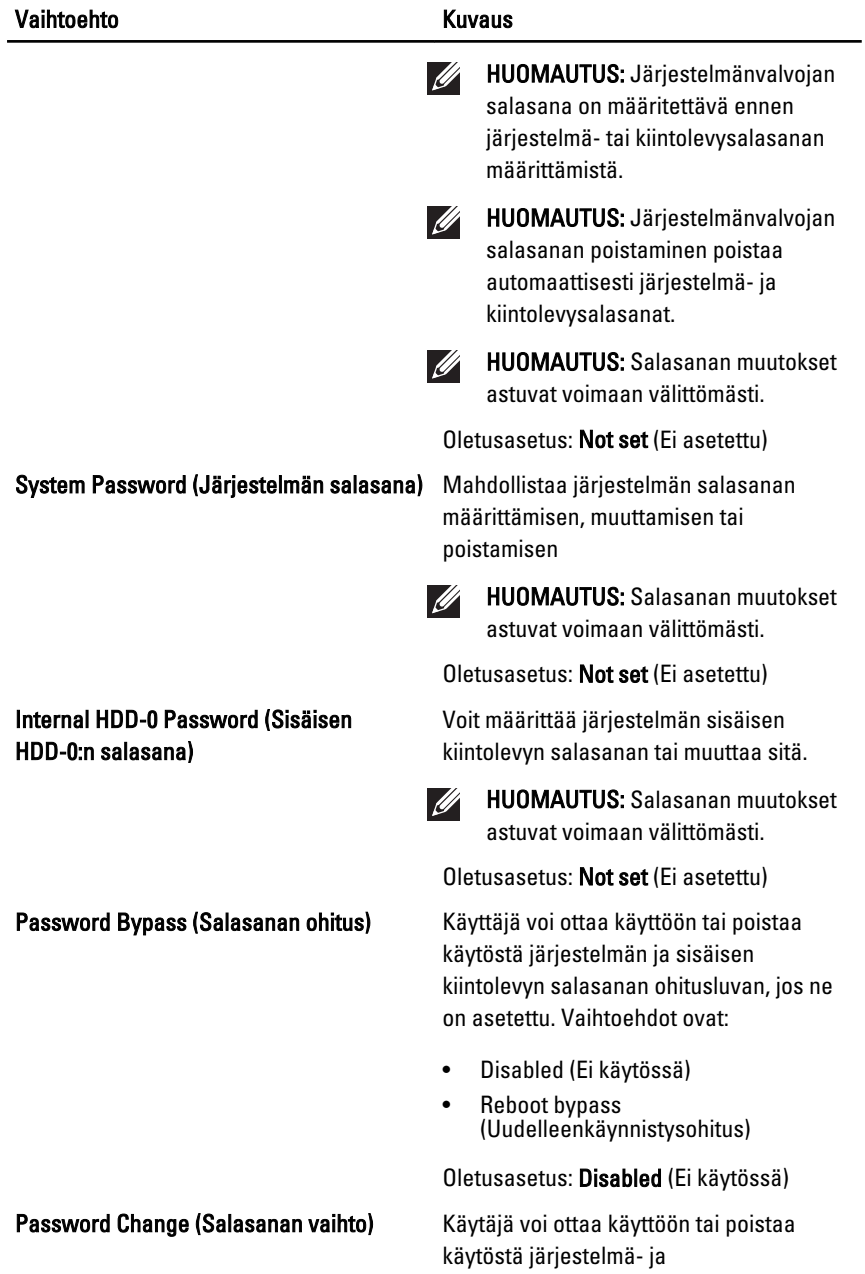

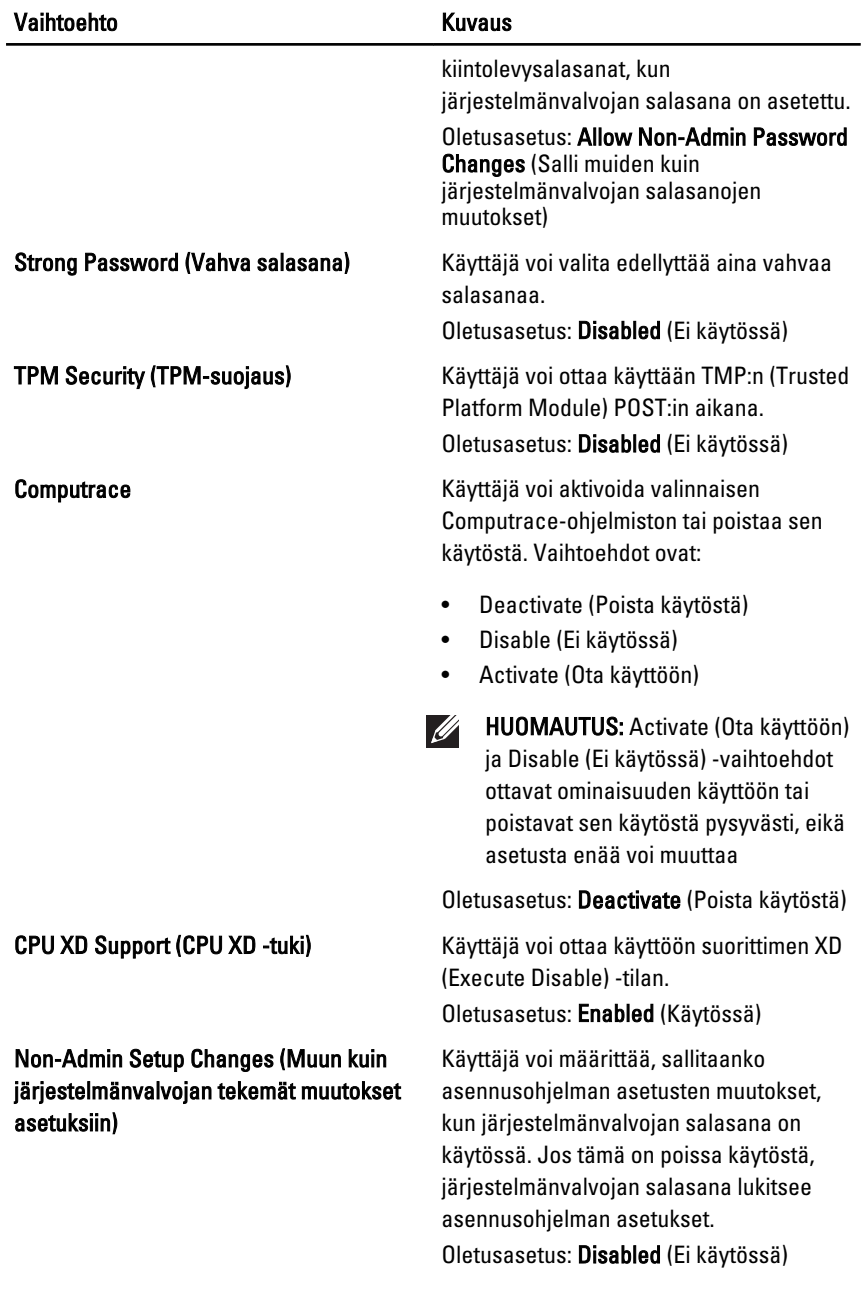

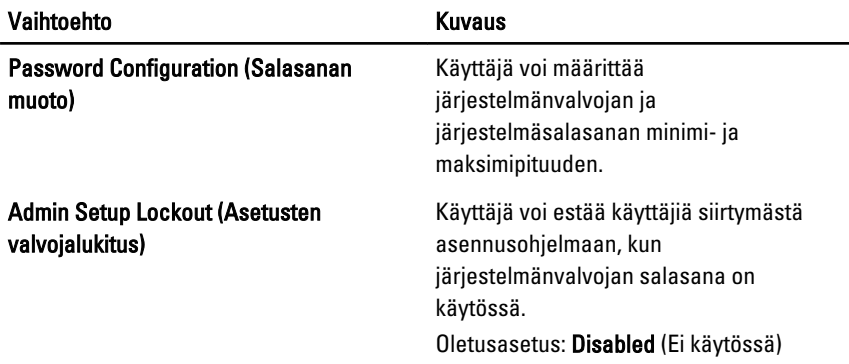

#### Performance (Suorituskyky)

Alla olevassa taulukossa kuvataan Performance (Suorituskyky) -valikon vaihtoehdot.

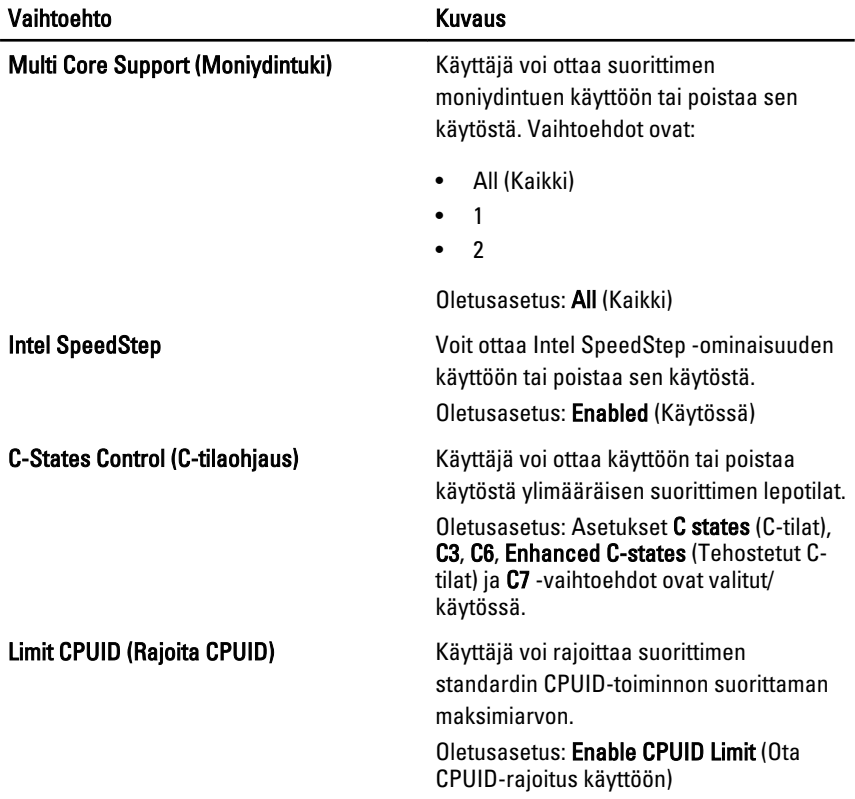

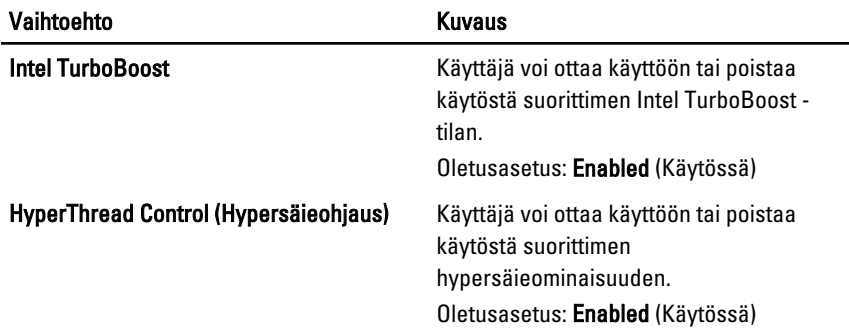

#### Power Management (Virranhallinta)

Alla olevassa taulukossa kuvataan Power Management (Virranhallinta) -valikon vaihtoehdot.

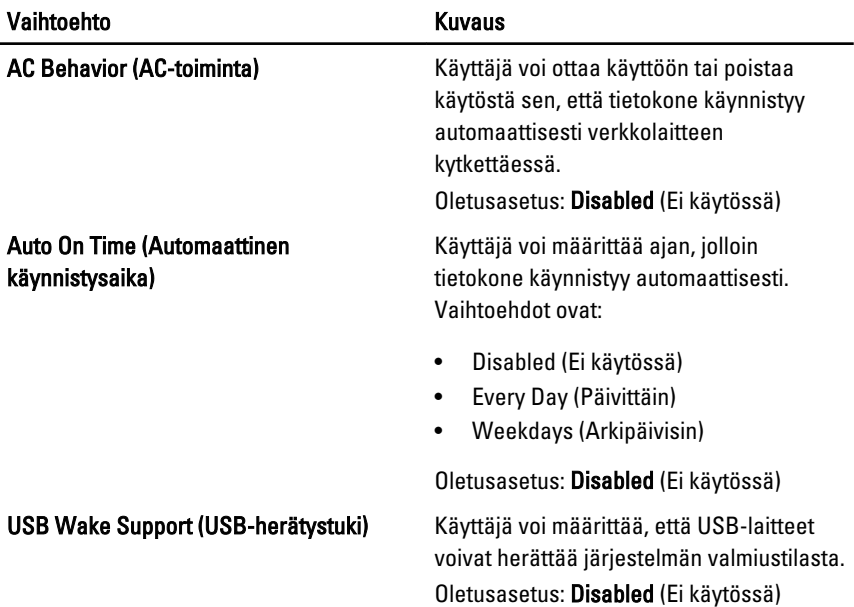

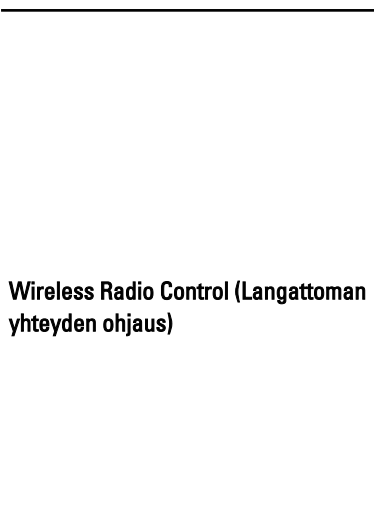

#### Wake on LAN/WLAN (Herätys LAN/ WLAN-tilassa)

HUOMAUTUS: Tämä ominaisuus toimii  $\mathscr{U}$ ainoastaan verkkolaitetta käytettäessä. Jos verkkolaite irrotetaan valmiustilan aikana, järjestelmän asennusohjelma katkaisee virran kaikkiin USBportteihin akkua säästääkseen.

Käyttäjä voi ottaa käyttöön tai poistaa käytöstä ominaisuuden, joka vaihtaa automaattisesti langallisesta tai langattomasta verkosta fyysisestä kytkennästä riippumatta.

Oletusasetus: Vaihtoehdot Control WLAN radio (Ohjaa WLAN-radiota) ja Control WWAN radio (Ohiaa WWAN-radiota) on valittu.

Tämä kenttä sallii tietokoneen käynnistyä sammuksista saadessaan tietyn LANsignaalin tai horrostilasta saadessaan tietyn langattoman LAN-signaalin. Tämä asetus ei vaikuta valmiustilasta herätykseen, ja se on otettava käyttöön käyttöjärjestelmästä. Tämä ominaisuus toimii ainoastaan, kun tietokone on kytketty verkkovirtaan.

- Disabled (Poissa käytöstä) Järjestelmää ei voi käynnistää saadessaan herätyssignaalin LAN- tai WLAN-verkon kautta.
- LAN Only (Vain LAN) Järjestelmä voidaan käynnistää tietyllä LANsignaalilla.
- WLAN Only (Vain WLAN) Järjestelmä voidaan käynnistää tietyllä WLAN-signaalilla.
- LAN or WLAN (LAN tai WLAN) -Järjestelmä voidaan käynnistää tietyllä LAN- tai WLAN-signaalilla.

Oletusasetus: Disabled (Ei käytössä)

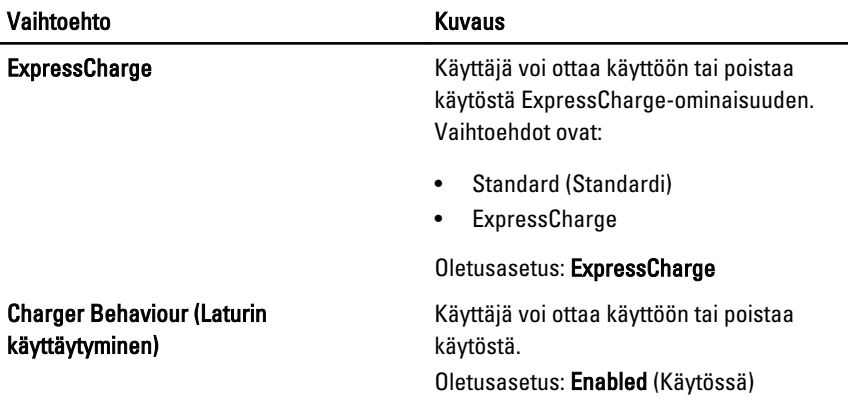

#### POST Behavior (POST-toiminta)

Alla olevassa taulukossa kuvataan POST Behavior (POST-toiminta) -valikon vaihtoehdot.

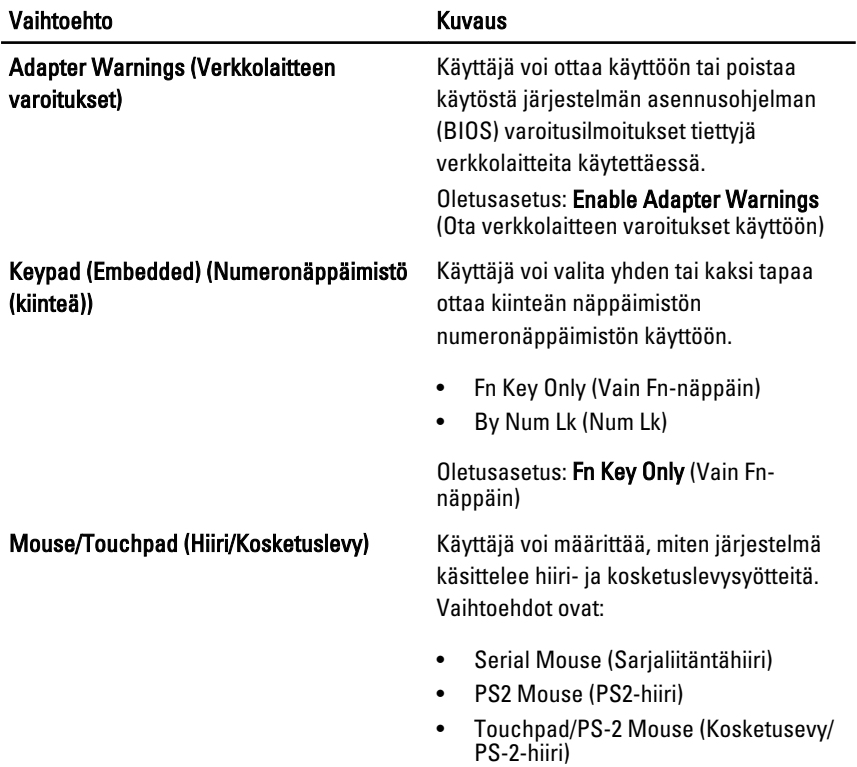

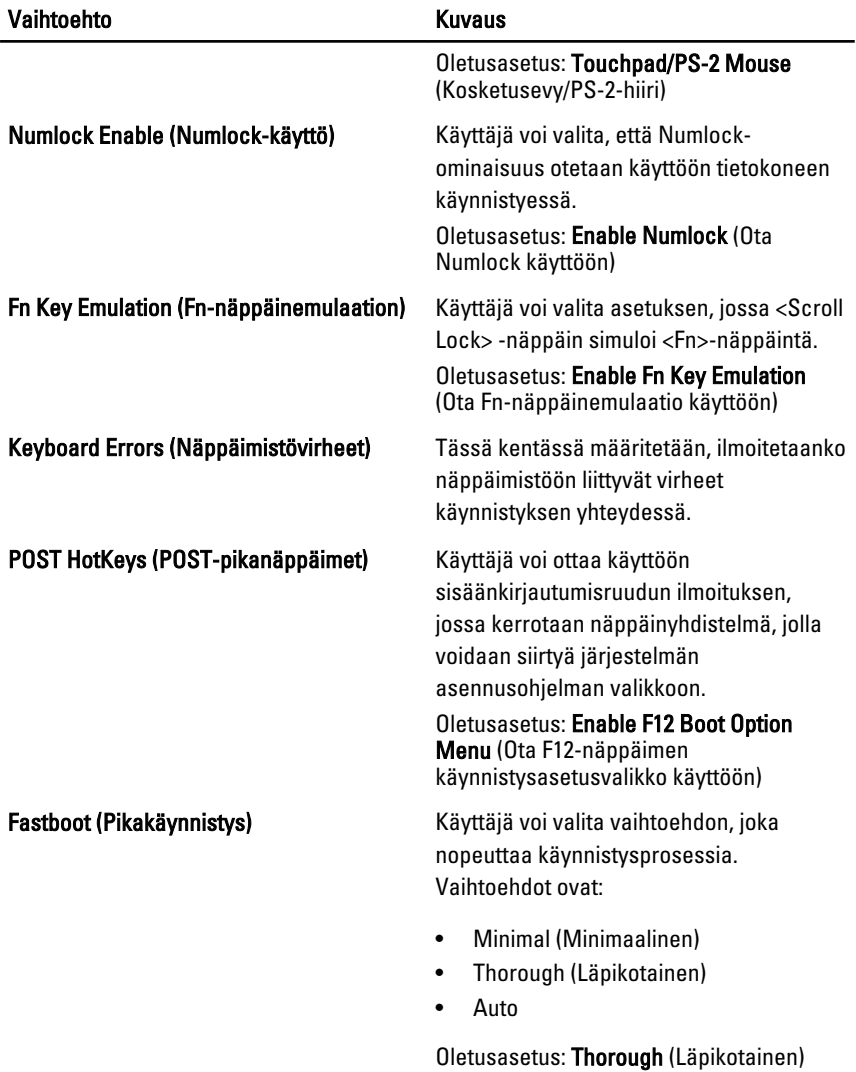

#### Virtualization Support (Virtualisointituki)

Alla olevassa taulukossa kuvataan Virtualization Support (Virtualisointituki) valikon vaihtoehdot.

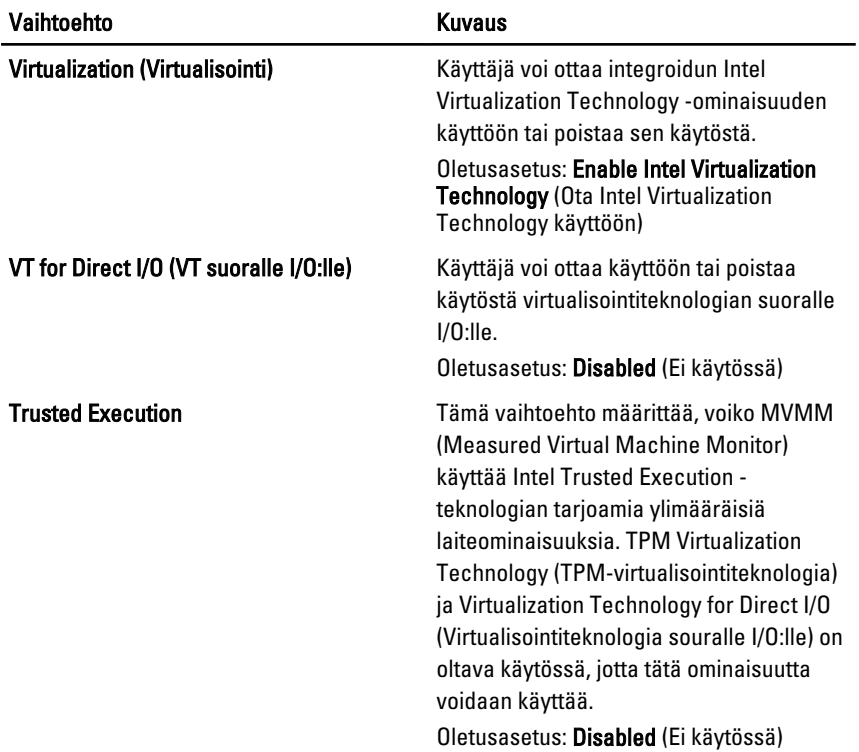

### Wireless (Langaton)

Alla olevassa taulukossa kuvataan Wireless (Langaton) -valikon vaihtoehdot.

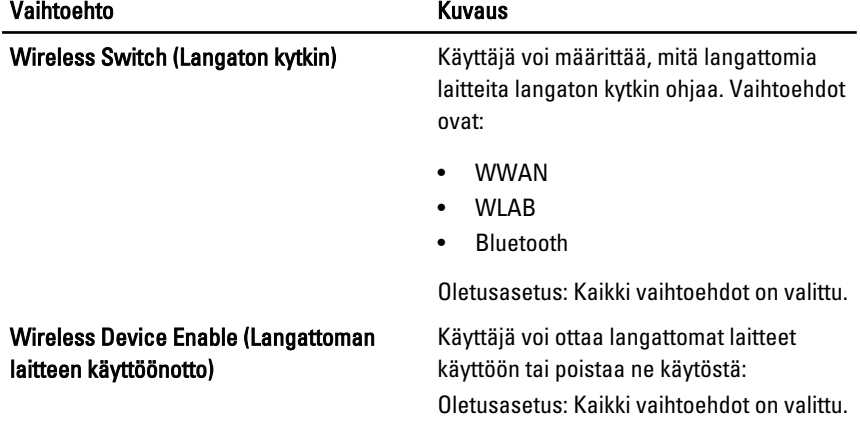

#### Maintenance (Huolto)

Alla olevassa taulukossa kuvataan Maintenance (Huolto) -valikon vaihtoehdot.

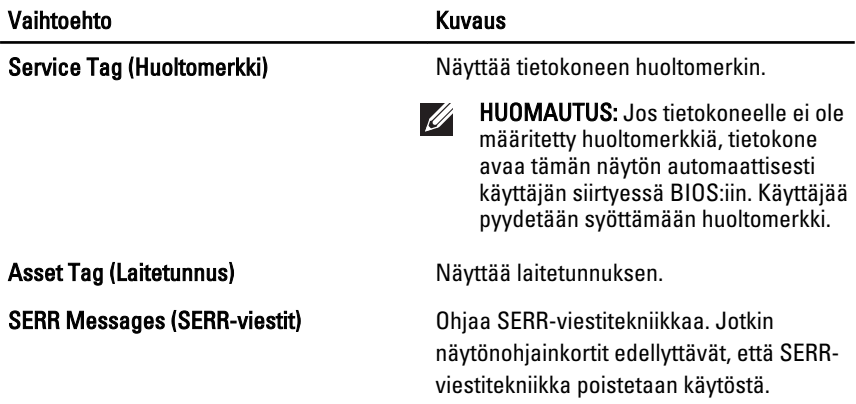

#### System Logs (Järjestelmälokit)

Alla olevassa taulukossa kuvataan System Logs (Järjestelmälokit) -valikon vaihtoehdot.

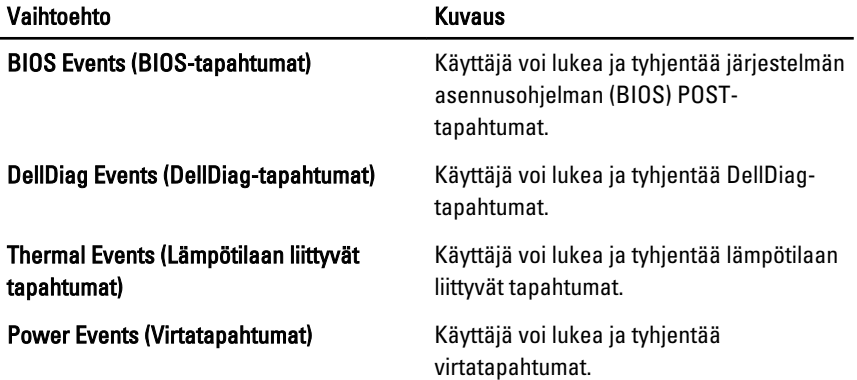
## Diagnostiikka 35

#### Laitteen tilavalot

- $\binom{1}{2}$ Syttyy, kun käynnistät tietokoneen ja vilkkuu, kun tietokone on virranhallintatilassa.
- Syttyy, kun tietokone lukee tai kirjoittaa tietoa. А
- Palaa tasaisesti tai vilkkuu osoittaen akun lataustilaa. 閉
- <sup>GY</sup> Syttyy, kun langaton verkko on käytössä.
- Syttyy, kun langaton Bluetooth-teknologiakortti on käytössä. Jos haluat poistaa  $\ast$ käytöstä vain langattoman Bluetooth-teknologian, napsauta järjestelmärivin kuvaketta oikeallan painikkeella ja valitse Disable Bluetooth Radio (Poista Bluetooth käytöstä).

#### Akun tilavalot

Jos tietokone on kytketty sähköpistorasiaan, akun tilan merkkivalo toimii seuraavasti:

- Vuorotellen vilkkuva keltainen ja valkoinen valo Matkatietokoneeseen on kytketty muu kuin Dellin valmistama verkkolaite, jota ei ole tunnisteta eikä tueta.
- Vuorotellen vilkkuva keltainen valo ja tasaisesti palava valkoinen valo Tilapäinen akkuvirhe nykyistä verkkolaitetta käytettäessä.
- Jatkuvasti vilkkuva keltainen valo Vakava akkuvirhe nykyistä verkkolaitetta käytettäessä.
- Valo sammuksissa Akku täydessä lataustilassa nykyistä verkkolaitetta käytettäessä.
- Valkoinen valo palaa Akku lataustilassa nykyistä verkkolaitetta käytettäessä.

#### LED-vikakoodit

Seuraavassa taulukossa esitetään mahdolliset LED-koodit, jotka voivat näkyä jos tietokone ei pysty suorittamaan POST:ia loppuun saakka.

### Diagnostiikkamerkkivalo valmaan valmaa Vian kuvaus

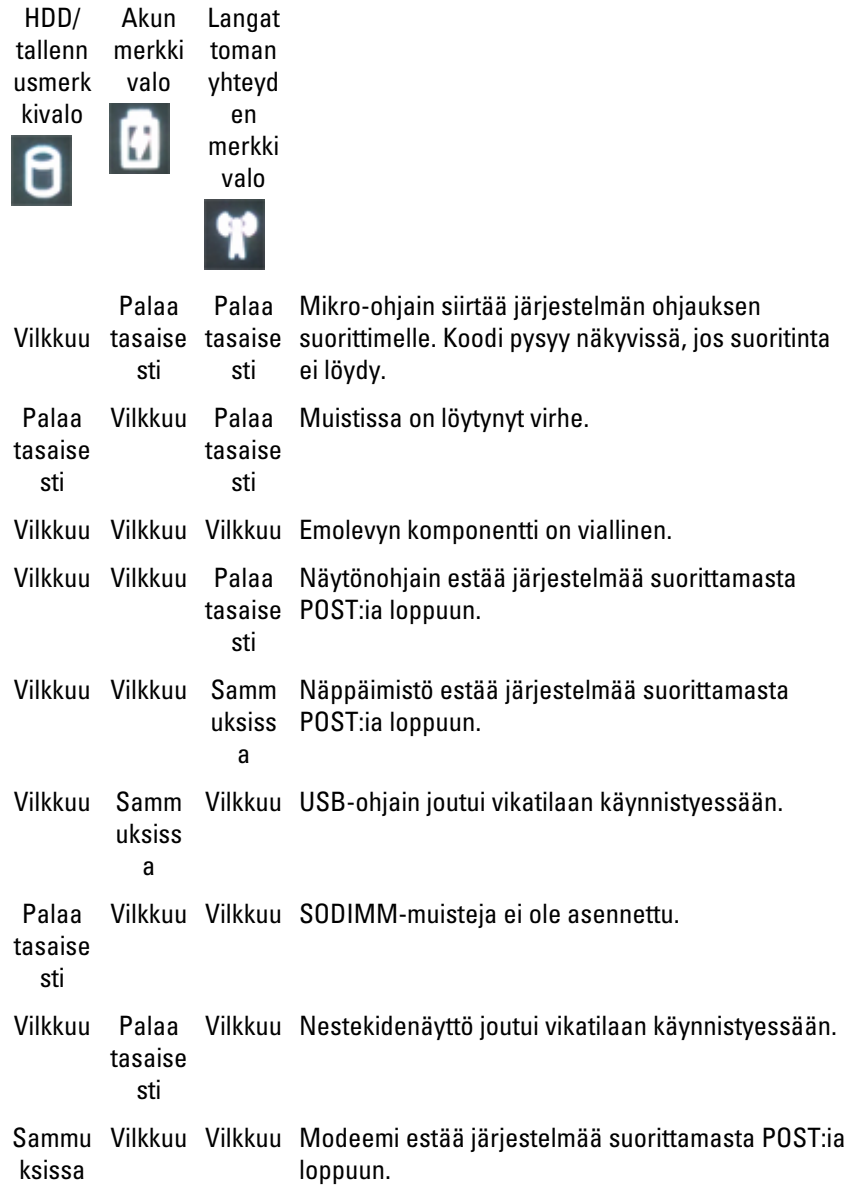

# Dellin yhteystiedot 36

#### Dellin yhteystiedot

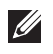

HUOMAUTUS: Jos käytössäsi ei ole Internet-yhteyttä, käytä ostolaskussa, lähetysluettelossa, laskussa tai Dellin tuoteluettelossa olevia yhteystietoja.

Dell tarjoaa monia online- ja puhelinpohjaisia tuki- ja palveluvaihtoehtoja. Niiden saatavuus vaihtelee maa- ja tuotekohtaisesti, ja jotkut palvelut eivät välttämättä ole saatavilla alueellasi. Dellin myynnin, teknisen tuen ja asiakaspalvelun yhteystiedot:

- 1. Siirry osoitteeseen support.dell.com.
- 2. Valitse tukiluokka.
- 3. Jos et ole yhdysvaltalainen asiakas, valitse maakoodisi sivun alalaidasta tai valitse All (Kaikki), jolloin näet lisää vaihtoehtoja.
- 4. Valitse tarpeitasi vastaava palvelu- tai tukilinkki.